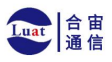

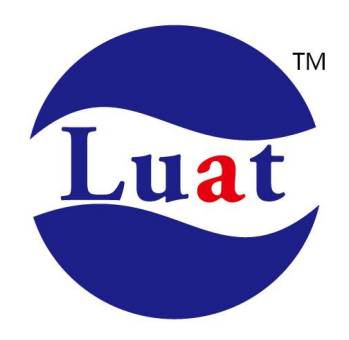

## 上海合宙WIFI模组**(Air601**系列**)AT**命令手册**V1.0.3**

适用模块:**Air601-12F**系列 发布时间:**2023/7/16**

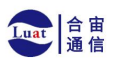

## 修改记录

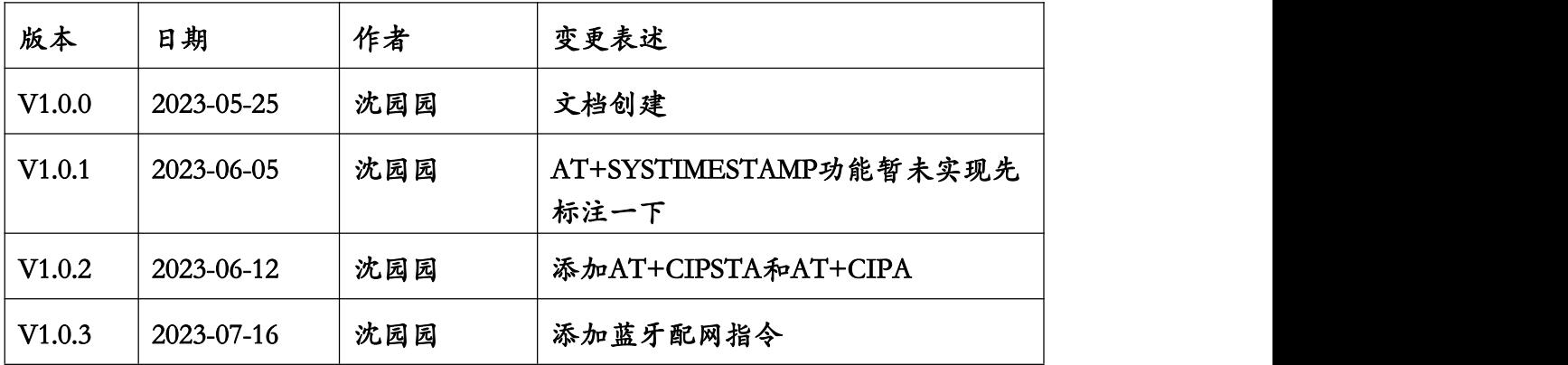

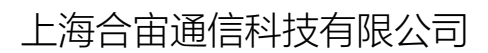

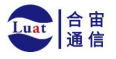

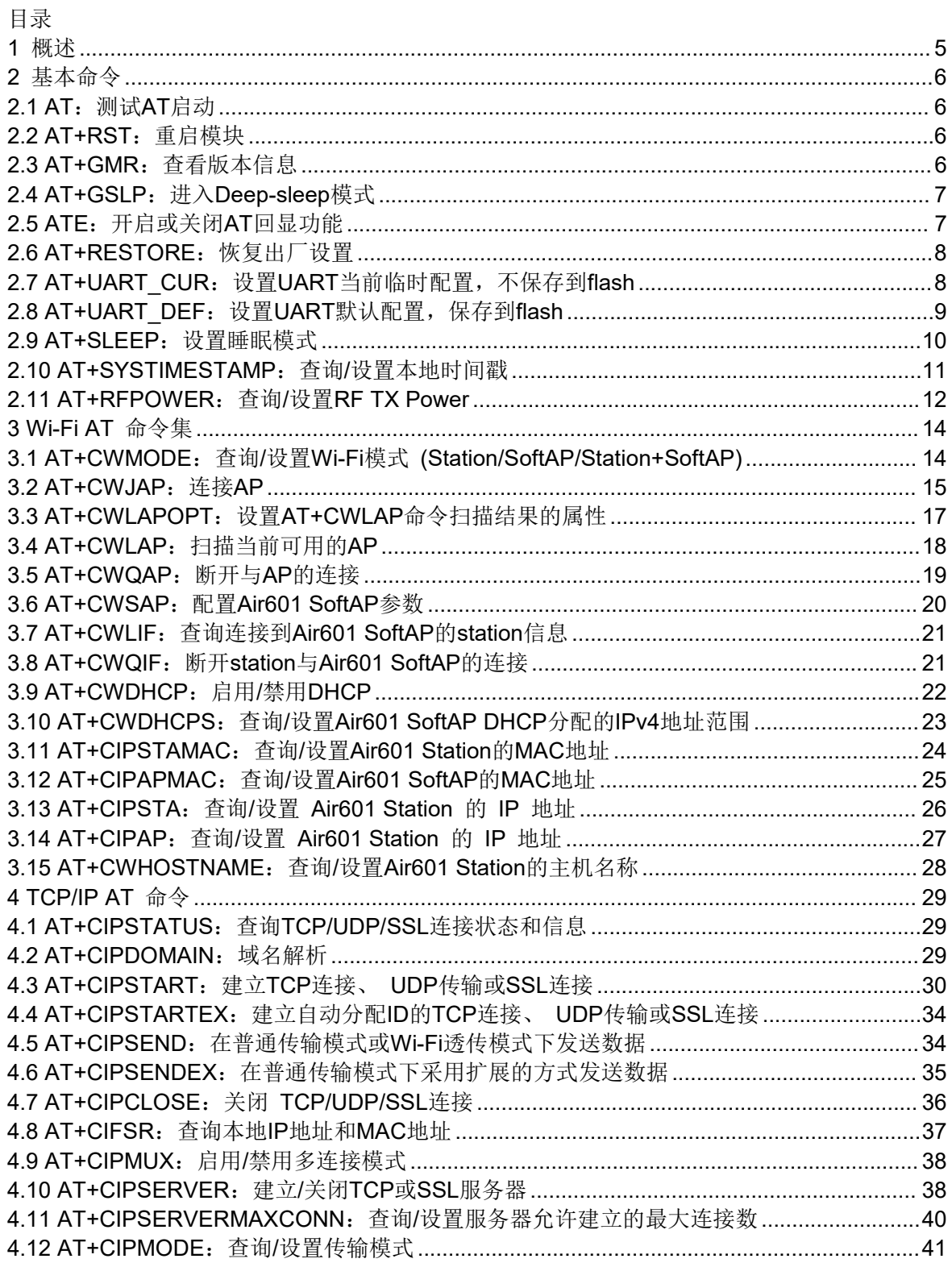

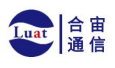

## 上海合宙通信科技有限公司

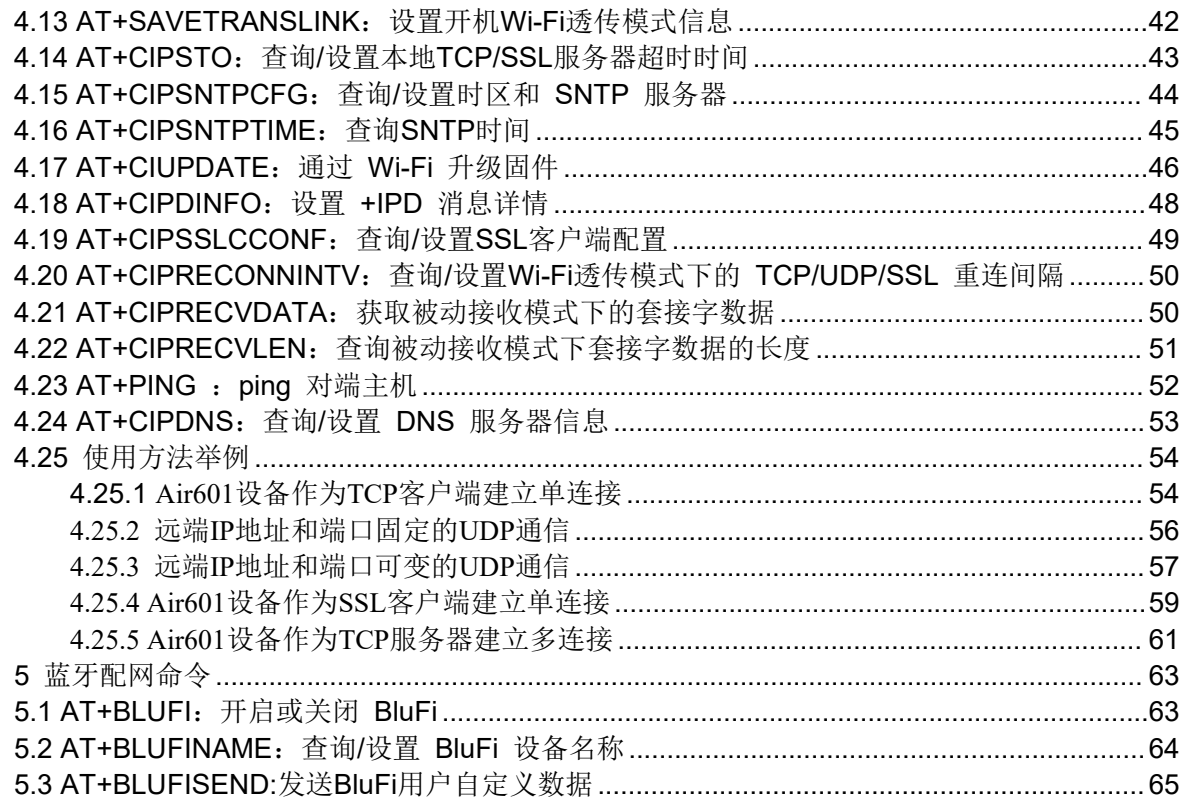

<span id="page-4-0"></span>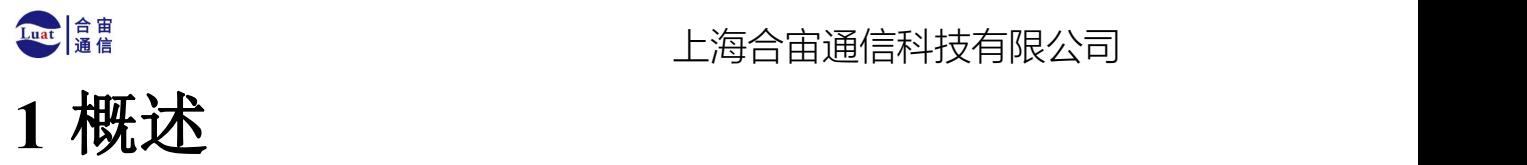

Air601-AT是可直接用于量产的物联网应用固件,旨在降低客户开发成本,快速形成产品。通过Air601-AT 指令,您可以快速加入无线网络、连接云平台、实现数据通信以及远程控制等功能,真正的通过无线通讯 实现万物互联。

Air601-AT组作为从机, MCU作为主机。MCU发送AT命令给Air601-AT模组, 控制Air601-AT模组执行不同的操 作,并接收Air601模组返回的AT响应。

AT命令以"AT"开始,以新的一行(CR LF)为结尾。输入的每条命令都会返回OK或ERROR的响应,表示当前 命令的最终执行结果。注意,所有AT命令均为串行执行, 每次只能执行一条命令。因此,在使用AT命令时 ,应等待上一条命令执行完毕后, 再发送下一条命令。如果上一条命令未执行完毕,又发送了新的命令, 则会返回busy p . . . 提示。更多有关AT命令的信息可参见AT命令集。

默认配置下, MCU通过UART连接至Air601模组、发送AT命令以及接收AT响应。

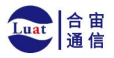

# <span id="page-5-0"></span>**2** 基本命令

## <span id="page-5-1"></span>**2.1 AT**:测试**AT**启动

## 执行命令

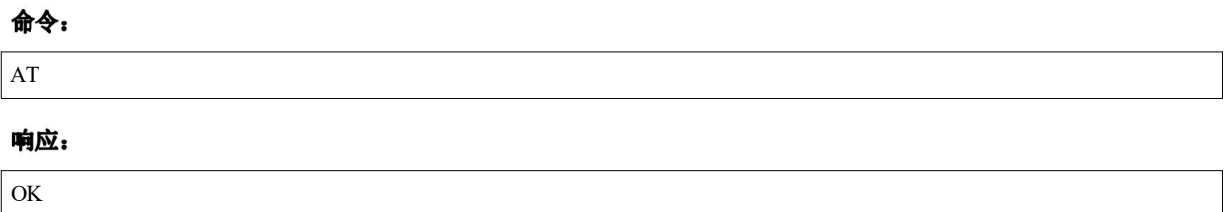

## <span id="page-5-2"></span>**2.2 AT+RST**:重启模块

## 执行命令

## 命令:

AT+RST

## 响应:

OK **OK** 

## <span id="page-5-3"></span>**2.3 AT+GMR**:查看版本信息

## 执行命令

### 命令:

AT+GMR

## 响应:

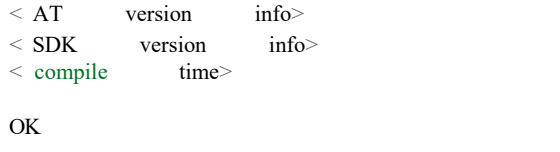

## 参数

- **< AT version info>** : AT固件版本信息。
- **< SDK version info>** : AT使用的平台SDK版本信息。
- **<compile time>** :固件生成时间。

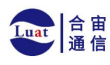

• 如果您在使用Air601固件中有任何问题,请先提供AT+GMR版本信息。

#### 示例

AT+GMR ATversion:AirM2M\_601\_V1001\_WIFI\_AT SDK version:1.00.10 compile time:May 19 2023 14:30:40 OK

## <span id="page-6-0"></span>**2.4 AT+GSLP**:进入**Deep-sleep**模式

### 设置命令

#### 命令:

 $AT+$  GSLP= $<$  time $>$ 

#### 响应:

 $\langle$  time $\rangle$ 

OK **OK** 

## 参数

- **<time>**:设备进入Deep-sleep的时长, 单位: 毫秒。设定时间到后, 设备自动唤醒, 调用深度睡眠 唤 醒桩,然后加载应用程序。
	- **–** 0 表示立即重启
	- **–** 最大 Deep-sleep 时长约为 28.8 天(2 31 -1 毫秒)。

#### 说明

• 由于外部因素的影响,所有设备进入 Deep-sleep 的实际时长与理论时长之间会存在差异。

## <span id="page-6-1"></span>**2.5 ATE**:开启或关闭**AT**回显功能

## 执行命令

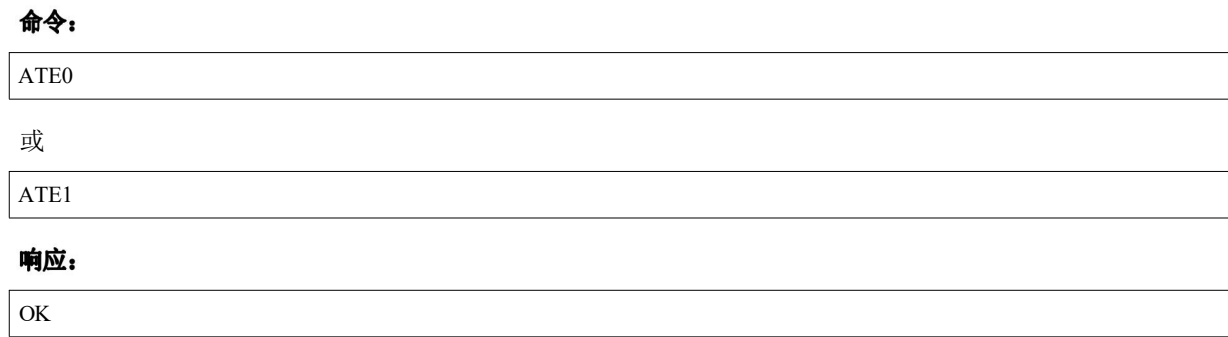

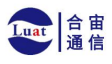

## 参数

- **ATE0**:关闭回显
- **ATE1**:开启回显

## <span id="page-7-0"></span>**2.6 AT+RESTORE**:恢复出厂设置

## 执行命令

命令:

AT+RESTORE

#### 响应:

OK **OK** 

## 说明

- 该命令将擦除所有保存到 flash 的参数,并恢复为默认参数。
- 运行该命令会重启设备。

## <span id="page-7-1"></span>**2.7 AT+UART\_CUR**:设置**UART**当前临时配置,不保存到**flash**

## 查询命令

#### 命令:

AT+UART\_CUR?

响应:

```
+ UART_ CUR: < baudrate> , < databits> , < stopbits> , < parity> , < flow control>
```
## OK

## 设置命令

## 命令:

```
AT+ UART CUR = \langle baudrate>, \langle databits>, \langle stopbits>, \langle parity>, \langle flow control>
```
## 响应:

OK **OK** 

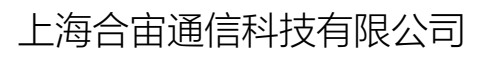

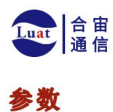

- **<baudrate>** :UART 波特率 **–** Air601设备:支持范围为80 ~ 5000000
	- **<databits>**:数据位
		- **–** 5 :5 bit 数据位
		- **–** 6 :6 bit 数据位
		- **–** 7 :7 bit 数据位
		- **–** 8 :8 bit 数据位
- < stopbits>: 停止位
	- **–** 1:1 bit 停止位
	- **–** 2:1.5 bit 停止位
	- **–** 3 :2 bit 停止位
- <parity>: 校验位
	- **–** 0 :None
	- **–** 1 :Odd
	- **–** 2 : Even
- **<flow control>**:流控
	- **–** 0:不使能流控
	- **–** 1:使能 RTS
	- **–** 2:使能 CTS
	- **–** 3:同时使能 RTS 和 CTS

#### 说明

- 查询命令返回的是UART配置参数的实际值,由于时钟分频的原因,可能与设定值有细微的差异
- $\bullet$ • 本设置不保存到 flash。
- 使 用 硬 件 流 控 功 能 需 要 连 接 设 备 的 CTS/RTS管 脚

## 示例

AT+UART\_CUR=115200 , 8 , 1 , 0 , 3

## <span id="page-8-0"></span>**2.8 AT+UART\_DEF**:设置**UART**默认配置,保存到**flash**

## 查询命令

## 命令:

AT+UART\_DEF?

#### 响应:

```
+ UART_ DEF: < baudrate> ,< databits> , < stopbits> , < parity> , < flow control>
```
OK

## 设置命令

## 命令:

AT+ UART\_ DEF= < baudrate> ,< databits> , < stopbits> , < parity> , < flow control>

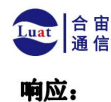

OK **OK** 

#### 参数

- **<baudrate>** :UART波特率
	- **–** Air601设备:支持范围为80 ~ 5000000
- **<databits>**:数据位
	- **–** 5 :5 bit 数据位
	- **–** 6 :6 bit 数据位
	- **–** 7 :7 bit 数据位
	- **–** 8 :8 bit 数据位
- < stopbits>: 停止位
	- **–** 1:1 bit 停止位
	- **–** 2:1.5 bit 停止位
	- **–** 3 :2 bit 停止位
- <parity>: 校验位
	- **–** 0 :None
	- **–** 1 :Odd
	- **–** 2 :Even
- **<flow control>**:流控
	- **–** 0:不使能流控
	- **–** 1:使能 RTS
	- **–** 2:使能 CTS
	- **–** 3:同时使能 RTS 和 CTS

### 说明

- 配置更改将保存在NVS分区,当设备再次上电时仍然有效。
- 使用硬件流控功能需要连接设备的CTS/RTS管脚

## 示例

AT+UART\_DEF=115200 , 8 , 1 , 0 ,3

## <span id="page-9-0"></span>**2.9 AT+SLEEP**:设置睡眠模式

## 查询命令

## 命令:

AT+ SLEEP?

## 响应:

+ SLEEP: < sleep mode>

OK

## 设置命令

## 命令:

 $AT+ SLEEP = \langle sleep \rangle$  mode>

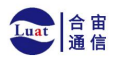

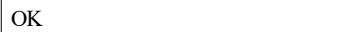

## 参数

• **<sleep mode>**:

- **–** 0:禁用睡眠模式
- **–** 1 :Modem-sleep 模式
	- ∗ 单 Wi-Fi 模式
		- · 射频模块将根据 AP 的 DTIM 定期关闭
	- ∗ 单 BLE 模式
		- · 在 BLE 广播态下, 射频模块将根据广播间隔定期关闭
		- · 在 BLE 连接态下, 射频模块将根据连接间隔定期关闭
- **–** 2 :Light-sleep 模式
	- ∗ 无 Wi-Fi 模式
		- · CPU 将自动进入睡眠, 射频模块将关闭
	- ∗ 单 Wi-Fi 模式
		- · GPU 将自动进入睡眠, 射频模块也将根据AT+CWJAP命令设置的listen interva 参数定期关闭
	- ∗ 单 Bluetooth 模式
		- · 在Bluetooth广播态下, CPU将自动进入睡眠, 射频模块也将根据广播间隔定期关闭
		- · 在Bluetooth连接态下, CPU将自动进入睡眠, 射频模块也将根据连接间隔定期关闭
	- ∗ Wi-Fi 和 Bluetooth 共存模式
		- · CPU 将自动进入睡眠, 射频模块根据电源管理模块定期关闭
- **3 : Modem-sleep listen interval** 模式
- ∗ 单 Wi-Fi 模式
	- · 射频模块将根据AT+CWJAP命令设置的listen interval参数定期关闭
- ∗ 单 BLE 模式
	- · 在 BLE 广播态下,射频模块将根据广播间隔定期关闭
	- · 在 BLE 连接态下, 射频模块将根据连接间隔定期关闭

#### 说明

- 当禁用睡眠模式后, Bluetooth LE 不可以被初始化。当Bluetooth LE 初始化后, 不可以禁用睡眠模 式。
- Modem-sleep模式和Light-sleep模式均可以在Wi-Fi模式或者BLE模式下设置, 但在Wi-Fi模式下,这两种 模式只能在station模式下设置
- 设置Light-sleep模式前, 建议提前通过AT+SLEEPWKCFG命令设置好唤醒源, 否则没法唤醒,设备 将 一直处于睡眠状态
- 设置Light-sleep模式后,如果Light-sleep唤醒条件不满足时,设备将自动进入睡眠模式,当Light-sleep 唤 醒条件满足时,设备将自动从睡眠模式中唤醒
- 对于BLE模式下的Light-sleep模式, 用户必须确保外接32KHz晶振, 否则, Light-sleep模式会以 Modem-sleep 模式工作。

示例

 $AT+ SLEEP=0$ 

## <span id="page-10-0"></span>**2.10 AT+SYSTIMESTAMP**:查询**/**设置本地时间戳

#### 此功能暂未实现

杳询命令

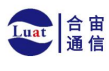

## 功能:

查询本地时间戳

## 命令:

AT+SYSTIMESTAMP?

## 响应:

+ SYSTIMESTAMP: < Unix\_ timestamp> OK

## 设置命令

## 功能:

设置本地时间戳,当 SNTP 时间更新后,将与之同步更新

## 命令:

AT+ SYSTIMESTAMP= < Unix\_ timestamp>

## 响应:

OK

## 参数

• < Unix-timestamp> : Unix 时间戳, 单位: 秒。

## 示例

AT+ SYSTIMESTAMP=1565853509 //2019- 08- 15 15:18:29

上海合宙通信科技有限公司

## <span id="page-11-0"></span>**2.11 AT+RFPOWER**:查询**/**设置**RF TX Power**

## 查询命令

## 功能:

查询 RF TX Power

## 命令:

AT+RFPOWER?

## 响应:

```
+ RFPOWER:< wifi_ power> ,< ble_ adv_ power> , < ble_ scan_ power> ,< ble_ conn_ power> OK
```
## 设置命令

## 命令:

AT+ RFPOWER= < wifi\_ power> [ , < ble\_ adv\_ power> , < ble\_ scan\_ power> , < ble\_ conn\_ power> ]

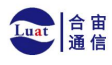

#### OK

## 参数

- **<wifi\_power>**:单位为 0.25 dBm,比如设定的参数值为 78,则实际的 RF Power 值为 78 \*0.25 dBm
	- = 19.5 dBm。配置后可运行 AT+RFPOWER? 命令确认实际的 RF Power 值。
		- **–** Air601 设备的取值范围为 [40,84]:

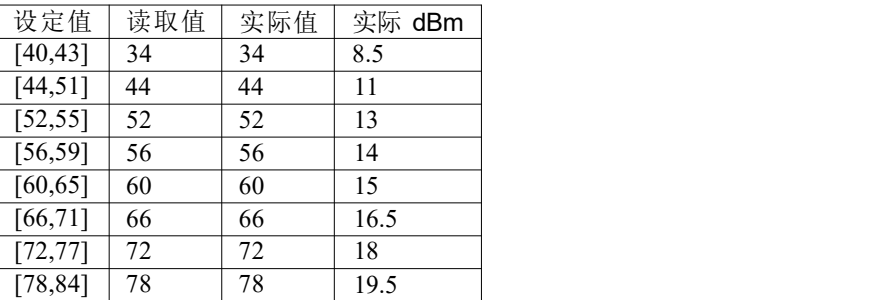

• < ble\_adv\_power> : Bluetooth LE 广播的 RF TX Power。

 $\bullet$ 

- 0: 7 dBm
- $\cdot$  1: 4 dBm
- $\cdot$  2: 1 dBm
- $3: -2$  dBm
- 4: -5 dBm
- $5: -8$  dBm
- 6: -11 dBm
- 7: -14 dBm
- < ble\_scan\_power> : Bluetooth LE 扫描的 RF TX Power, 参数取值同 < ble\_adv\_power> 参数
- < ble\_conn\_power> : Bluetooth LE 连接的 RF TX Power, 参数取值同 < ble\_adv\_power> 参数。

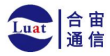

# <span id="page-13-0"></span>**3 Wi-Fi AT** 命令集

## <span id="page-13-1"></span>**3.1 AT+CWMODE**:查询**/**设置**Wi-Fi**模式

## **(Station/SoftAP/Station+SoftAP)**

## 查询命令

## 功能:

查询 Air601 设备的 Wi-Fi 模式

#### 命令:

AT+CWMODE?

#### 响应:

```
+CWMODE:<mode> OK OK
```
## 设置命令

## 功能:

设置 Air601 设备的 Wi-Fi 模式

## 命令:

AT+ CWMODE= < mode> [, < auto\_ connect>]

#### 响应:

OK **OK** 

参数

- **<mode>**:模式
	- 0: 无 Wi-Fi 模式,并且关闭 Wi-Fi RF
	- **–** 1: Station 模式
	- **–** 2: SoftAP 模式
	- **–** 3: SoftAP+Station 模式
- <auto connect>: 切换 Air601 设备的 Wi-Fi 模式时(例如, 从 SoftAP 或无 Wi-Fi 模式切换为 Station 模式或 SoftAP+Station 模式), 是否启用自动连接 AP 的功能, 默认值: 1。参数缺省时, 使 用默认 值,也就是能自动连接。
	- **–** 0: 禁用自动连接 AP 的功能
	- **–** 1: 启用自动连接 AP 的功能, 若之前已经将自动连接 AP 的配置保存到 flash 中, 则 Air601 设备将自动连接 AP

## 说明

• 若AT+SYSSTORE=1,本设置将保存在 NVS 分区

## 示例

AT+CWMODE=3

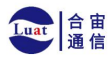

## <span id="page-14-0"></span>**3.2 AT+CWJAP**:连接**AP**

### 查询命令

#### 功能:

查询与 Air601 Station 连接的 AP 信息

#### 命令:

AT+CWJAP?

#### 响应:

```
+ CWJAP: < ssid> , < bssid> , < channel> , < rssi> ,< pci_ en> , < reconn_ interval> , < listen_ interval> C→
, < scan_ mode> , < pmf> OK
```
#### 设置命令

#### 功能:

设置 Air601 Station 需连接的 AP

#### 命令:

```
AT+ CWJAP= [ < ssid> ] , [ < pwd> ] [ , < bssid> ] [ , < pci_ en> ] [ , < reconn_ interval> ] [ , < listen_
\left[\begin{array}{cc} \circ \to \quad \text{interval} \end{array}\right] [, < scan mode> ] [, < jap timeout> ] [, < pmf> ]
```
#### 响应:

```
WIFI CONNECTED
WIFI GOT IP
OK OK
[WIFI GOT IPv6 LL]
[WIFI GOT IPv6 GL]
```
あんない しょうしょう しゅうしょく しんしゅう かいしん しゅうしょく はんしゅう しょうしゅう

```
+ CWJAP: \le error code>
ERROR
```
#### 执行命令

### 功能:

将 Air601 station 连接至上次 Wi-Fi 配置中的 AP

#### 命令:

AT+CWJAP

#### 响应:

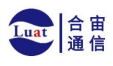

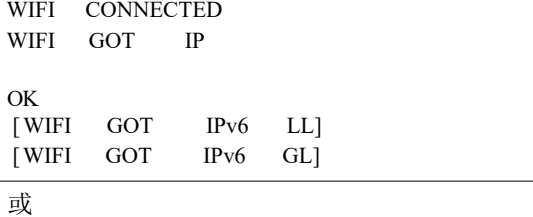

+ CWJAP: < error code> ERROR

## 参数

- **<ssid>**:目标 AP 的 SSID
	- **–** 如果 SSID 和密码中有 , 、" 、\\ 等特殊字符,需转义
	- **–** AT 支持连接 SSID 为中文的 AP,但是某些路由器或者热点的中文 SSID 不是 UTF-8 编码格 式。 您可以先扫描 SSID, 然后使用扫描到的 SSID 进行连接。
- **<pwd>**:密码最长 63 字节 ASCII
- **<bssid>**:目标 AP 的 MAC 地址,当多个 AP 有相同的 SSID 时,该参数不可省略
- **<channel>**:信道号
- **<rssi>**:信号强度
- <pci\_en> : PCI 认证
	- **–** 0: Air601 station 可与任何一种加密方式的 AP 连接,包括 OPEN 和 WEP
	- **–** 1: Air601 station 可与除 OPEN 和 WEP 之外的任何一种加密方式的 AP 连接
- <reconn interval> : Wi-Fi 重连间隔, 单位: 秒, 默认值: 1, 最大值: 7200
	- 0: 断开连接后, Air601 station 不重连 AP
	- **–** [1,7200]: 断开连接后, Air601 station 每隔指定的时间与 AP 重连
- **<listen\_interval>**:监听 AP beacon 的间隔,单位为 AP beacon 间隔,默认值: 3,范围: [1,100]
- **<scan\_mode>**:扫描模式
	- **–** 0: 快速扫描,找到目标 AP 后终止扫描, Air601 station 与第一个扫描到的 AP 连接
	- **–** 1: 全信道扫描, 所有信道都扫描后才终止扫描, Air601 station 与扫描到的信号最强的 AP 连 接
- **<jap\_timeout>**:AT+CWJAP 命令超时的最大值,单位:秒,默认值: 15,范围: [3,600]
	- **<pmf>** :PMF (Protected Management Frames,受保护的管理帧),默认值 1
		- **–** 0 表示禁用 PMF
		- **–** bit 0: 具有 PMF 功能, 提示支持 PMF,如果其他设备具有 PMF 功能, 则 Air601 设备将优 先选 择以 PMF 模式连接
		- **–** bit 1: 需要 PMF,提示需要 PMF,设备将不会关联不支持 PMF 功能的设备
- **<error code>**:错误码,仅供参考
	- **–** 1: 连接超时
	- **–** 2: 密码错误
	- **–** 3: 无法找到目标 AP
	- **–** 4: 连接失败
	- **–** 其它值: 发生未知错误

## 说明

- 如果AT+SYSSTORE=1, 配置更改将保存到 NVS 分区
- 使用本命令需要开启 station 模式
- 当 Air601 station 已连接上 AP 后, 推荐使用此命令查询 Wi-Fi 信息; 当 Air601 station 没有连接上 AP 时,推荐使用AT+CWSTATE命令查询 Wi-Fi 信息
- 本 命 令 中 的 < reconn\_interval> 参 数 与 AT+ CWRECONNCFG 命 令 中 的 < interval second> 参 数 相 同 。如 果 运 行 本 命 令 时 不 设 置 <reconn\_interval> 参 数 , Wi-Fi 重 连 间 隔 时 间 将 采 用 默 认 值 1
- 如果同时省略 <ssid> 和 <password> 参数, 将使用上一次设置的值
- 执行命令与设置命令的超时时间相同,默认为 15 秒,可通过参数 <jap\_timeout> 设置
- 想要获取 IPv6 地址,需要先设置AT+CIPV6=1
- 回复 OK 代表 IPv4 网络已经准备就绪, 而不代表 IPv6 网络准备就绪。当前 ESP-AT 以 IPv4 网 络为 主, IPv6 网络为辅。

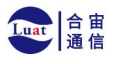

## 上海合宙通信科技有限公司

• WIFI GOT IPv6 LL 代表已经获取到本地链路 IPv6 地址, 这个地址是通过 EUI-64 本地 计算出来 的,不需要路由器参与。由于并行时序,这个打印可能在 OK 之前,也可能在 OK 之后

• WIFI GOT IPv6 GL 代表已经获取到全局 IPv6 地址, 该地址是由AP 下发的前缀加上内部计 算出 来的后缀进行组合而来的,需要路由器参与。由于并行时序,这个打印可能在 OK 之前, 也可能在 OK 之后; 也可能由于 AP 不支持 IPv6 而不打印。

#### 示例

// 如 果 目 标 AP 的 SSID 是 "abc" , 密 码 是 "0123456789" , 则 命 令 是 : AT+ CWJAP= " abc" , " 0 1 2 3 4 5 6 7 8 9 " // 如 果 目 标 AP 的 SSID 是 "ab\,c" , 密 码 是 "0123456789"\" , 则 命 令 是 : AT+ CWJAP="ab\\\, c", "0123456789\"\\" // 如 果 多 个 AP 有 相 同 的 SSID "abc" , 可 通 过 BSSID 找 到 目 标 AP : AT+ CWJAP= " abc" , " 0 1 2 3 4 5 6 7 8 9 " ,"ca:d7 : 1 9 : d8 : a6 : 4 4 " // 如 果 ESP-AT 要 求 通 过 PMF 连 接 AP , 则 命 令 是 : AT+ CWJAP=" abc", " 0 1 2 3 4 5 6 7 8 9 ", , , , , , , 3

 $\bullet$ 

## <span id="page-16-0"></span>**3.3 AT+CWLAPOPT**:设置**AT+CWLAP**命令扫描结果的属性

## 设置命令

#### 命令:

AT+ CWLAPOPT=  $\le$  reserved>,  $\le$  print mask> [,  $\le$  rssi filter>  $\le$  [,  $\le$  authmode mask> ]

#### 响应:

#### OK **OK**

すいしゃ しょうしょう しゅうしょく しんしゃく しゅうしゅう しゅうしゅう はんしゅう しゅうしゅう しゅうしゅう

ERROR

## 参数

- <reserved>: 保留项
- <print mask>: AT+CWLAP 的扫描结果是否显示以下参数, 默认值: 0x7FF, 若 bit 设为 1, 则显 示 对应参数,若设为 0,则不显示对应参数
	- **–** bit 0: 是否显示 <ecn>
	- **–** bit 1: 是否显示 <ssid>
	- **–** bit 2: 是否显示 <rssi>
	- **–** bit 3: 是否显示 <mac>
	- **–** bit 4: 是否显示 <channel>
	- **–** bit 5: 是否显示 <freq\_offset>
	- **–** bit 6: 是否显示 <freqcal\_val>
	- **–** bit 7: 是否显示 <pairwise\_cipher>
	- **–** bit 8: 是否显示 <group\_cipher>
	- **–** bit 9: 是否显示 <bgn>
	- **–** bit 10: 是否显示 <wps>
- **[<rssi filter>]**:AT+CWLAP 的扫描结果是否按照本参数过滤,也即,是否过滤掉信号强度低于 rssi filter 参数值的 AP,单位: dBm,默认值: – 100,范围: [– 100,40]
- **[<authmode mask>]**:AT+CWLAP 的扫描结果是否显示以下认证方式的 AP,默认值: 0xFFFF
	- , 如 果 bit x 设为 1, 则显示对应认证方式的 AP, 若设为 0, 则不显示
		- **–** bit 0: 是否显示 OPEN 认证方式的 AP

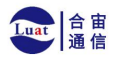

- **–** bit 1: 是否显示 WEP 认证方式的 AP
- **–** bit 2: 是否显示 WPA\_PSK 认证方式的 AP
- **–** bit 3: 是否显示 WPA2\_PSK 认证方式的 AP
- **–** bit 4: 是否显示 WPA\_WPA2\_PSK 认证方式的 AP
- **–** bit 5: 是否显示 WPA2\_ENTERPRISE 认证方式的 AP
- **–** bit 6: 是否显示 WPA3\_PSK 认证方式的 AP
- **–** bit 7: 是否显示 WPA2\_WPA3\_PSK 认证方式的 AP
- **–** bit 8: 是否显示 WAPI\_PSK 认证方式的 AP

#### 示例

```
// 第 一 个 参 数 为 1 , 表 示 AT+CWLAP 命 令 扫 描 结 果 按 照 信 号 强 度 RSSI 值 排 序
\textit{//} 第 二 个 参 数 为 31 , 即 0x1F, 表 示 所 有 值 为 1 的 bit 对 应 的 参 数 都 会 显 示 出 来
AT+CWLAPOPT=1,31
AT+CWLAP
// 只 显 示 认 证 方 式 为 OPEN 的 AP
AT+ CWLAPOPT=1, 3 1,- 100 , 1
AT+CWLAP
```
## <span id="page-17-0"></span>**3.4 AT+CWLAP**:扫描当前可用的**AP**

#### 设置命令

#### 功能:

列出符合特定条件的 AP, 如指定 SSID 、MAC 地址或信道号

#### 命令:

```
AT+ CWLAP= [ < ssid> , < mac> , < channel> , < scan_ type> , < scan_ time_ min> , < scan_ time_ max> ]
```
#### 执行命令

#### 功能:

列出当前可用的 AP

#### 命令:

AT+CWLAP

#### 响应:

```
+ CWLAP: \le ecn>, \le ssid>, \le rssi>, \le mac>, \le channel>, \le freq offset>, \le freqcal_ val>, \le pairwise
\therefore cipher> , < group cipher> , < bgn> , < wps>
OK OK
```
参数

- **<ecn>** :加密方式
	- **–** 0: OPEN
	- **–** 1: WEP
	- 2: WPA\_PSK
	- **–** 3: WPA2\_PSK
	- **–** 4: WPA\_WPA2\_PSK
	- **–** 5: WPA2\_ENTERPRISE
	- **–** 6: WPA3\_PSK
	- **–** 7: WPA2\_WPA3\_PSK
	- **–** 8: WAPI\_PSK
	- **–** 9: OWE

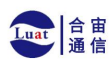

- **<ssid>**:字符串参数, AP 的 SSID
	- **<rssi>**:信号强度
	- **<mac>** :字符串参数, AP 的 MAC 地址
	- **<channel>**:信道号
	- <scan\_type>: Wi-Fi 扫描类型, 默认值为: 0
		- **–** 0: 主动扫描
		- **–** 1: 被动扫描
	- **<scan\_time\_min>**:每个信道最短扫描时间, 单位: 毫秒, 范围: [0,1500],如果扫描类型为被动扫 描,本参数无效
	- <scan time max>: 每个信道最长扫描时间, 单位: 毫秒, 范围: [0,1500], 如果设为 0, 固件采用 参数默认值, 主动扫描为 120 ms, 被动扫描为 360 ms
	- **<freq\_offset>**:频偏(保留项目)
	- **<freqcal\_val>**:频率校准值(保留项目)
	- <pairwise\_cipher>: 成对加密类型
		- **–** 0: None
		- **–** 1: WEP40
		- **–** 2: WEP104
		- **–** 3: TKIP
		- **–** 4: CCMP
		- **–** 5: TKIP and CCMP
		- **–** 6: AES-CMAC- 128
		- **–** 7: 未知
	- **< group\_ cipher>**: 组 加 密 类 型 , 与 < pairwise\_ cipher> 参 数 的 枚 举 值 相 同
	- **<bgn>** :802. 11 b/g/n,若 bit 设为 1,则表示使能对应模式,若设为 0,则表示禁用对应模式
		- **–** bit 0: 是否使能 802. 11b 模式
		- **–** bit 1: 是否使能 802. 11g 模式
		- **–** bit 2: 是否使能 802. 11n 模式
	- **<wps>**: wps flag
		- **–** 0: 不支持 WPS
		- **–** 1: 支持 WPS

#### 示例

AT+ CWLAP= "Wi-Fi" , " ca:d7:19: d8: a6:44" , 6 , 0 , 400 , 1000

// 寻 找 指 定 SSID 的 AP AT+CWLAP= "Wi-Fi"

## <span id="page-18-0"></span>**3.5 AT+CWQAP**:断开与**AP**的连接

#### 执行命令

### 命令:

AT+CWQAP

#### 响应:

OK

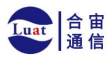

## <span id="page-19-0"></span>**3.6 AT+CWSAP**:配置**Air601 SoftAP**参数

### 查询命令

#### 功能:

查询 Air601 SoftAP 的配置参数

#### 命令:

AT+CWSAP?

#### 响应:

```
+ CWSAP: < ssid> , < pwd> , < channel> , < ecn> , < max conn> , < ssid hidden> OK
```
## 设置命令

#### 功能:

设置 Air601 SoftAP 的配置参数

## 命令:

AT+  $CWSAP = \langle \text{ssid} \rangle$ ,  $\langle \text{pwd} \rangle$ ,  $\langle \text{ch} \rangle$ ,  $\langle \text{ecn} \rangle$  [,  $\langle \text{max}$  conn $\rangle$ ][,  $\langle \text{ssid}$  hidden $\rangle$ ]

#### 响应:

OK **OK** 

## 参数

- **<ssid>**:字符串参数,接入点名称
- **<pwd>** :字符串参数,密码,范围: 8 ~ 63 字节 ASCII
- **<channel>**:信道号
- **<ecn>**:加密方式,不支持 WEP
	- **–** 0: OPEN
	- 2: WPA\_PSK
	- **–** 3: WPA2\_PSK
	- **–** 4: WPA\_WPA2\_PSK

• [<max conn>]: 允许连入 Air601 SoftAP 的最多 station 数目, 取值范围: 参考max connection 描 述。

- **[<ssid hidden>]**:
	- **–** 0: 广播 SSID (默认)
	- **–** 1: 不广播 SSID

#### 说明

- 本指令只有当AT+CWMODE=2 或者AT+CWMODE=3 时才有效
- 若AT+SYSSTORE=1, 配置更改将保存在 NVS 分区
- 默认 SSID 因设备而异, 因为它由设备的 MAC 地址组成。您可以使用AT+CWSAP? 查询 默认的 SSID。

#### 示例

AT+CWSAP= "ESP", " 1234567890 " , 5 , 3

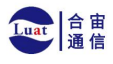

## <span id="page-20-0"></span>**3.7 AT+CWLIF**:查询连接到**Air601 SoftAP**的**station**信息

## 执行命令

## 命令:

AT+CWLIF

### 响应:

 $+$  CWLIF:  $\lt$  ip addr>,  $\lt$  mac>

OK **OK** 

## 参数

- **<ip addr>**:连接到Air601 SoftAP的station的IP地址
- **<mac>** :连接到Air601 SoftAP的station的MAC地址

### 说明

• 本指令无法查询静态IP,仅支持在Air601 SoftAP和连入的station DHCP均使能的情况下有效

## <span id="page-20-1"></span>**3.8 AT+CWQIF**:断开**station**与**Air601 SoftAP**的连接

#### 执行命令

#### 功能:

断开所有连入 Air601 SoftAP 的 station

#### 命令:

AT+CWQIF

#### 响应:

OK **OK** 

## 设置命令

### 功能:

断开某个连入 Air601 SoftAP 的 station

## 命令:

AT+CWQIF=<mac>

#### 响应:

OK

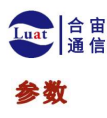

• **<mac>** :需断开连接的 station 的 MAC 地址

## <span id="page-21-0"></span>**3.9 AT+CWDHCP**:启用**/**禁用**DHCP**

#### 查询命令

#### 命令:

AT+CWDHCP?

## 响应:

+ CWDHCP: < state> OK

## 设置命令

#### 功能:

启用/禁用 DHCP

#### 命令:

```
AT+ CWDHCP= < operate> , < mode>
```
#### 响应:

OK **OK** 

## 参数

- **<operate>**:
	- **–** 0: 禁用
	- **–** 1: 启用
- **<mode>**:
	- **–** Bit0: Station 的 DHCP
	- **–** Bit1: SoftAP 的 DHCP
- **<state>** :DHCP 的状态
	- **–** Bit0:
		- ∗ 0: 禁用Station 的  $D$  H  $C$  P  $\hskip1cm$  P  $\hskip1cm$  P
			- ∗ 1: 启用Station 的  $D$  H  $C$  P  $\hskip1cm$
	- **–** Bit1:
		- ∗ 0: 禁用 SoftAP 的  $D$  H  $C$  P  $\hskip1cm$  P  $\hskip1cm$  P
		- ∗ 1: 启用 SoftAP 的  $D$  H  $C$  P  $\hskip1cm$  P  $\hskip1cm$  P
	- **–** Bit2:
		- ∗ 0: 禁用 Ethernet 的 D H C P
		- ∗ 1: 启用 Ethernet 的 D H C P

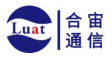

#### 说明

- · 若AT+SYSSTORE=1, 配置更改将保存到 NVS 分区
- 本设置命令与设置静态 IPv4 地址的命令会相互影响,如AT+CIPSTA 和AT+CIPAP
	- **–** 若启用 DHCP,则静态 IPv4地址会被禁用
	- **–** 若启用静态 IPv4,则 DHCP 会被禁用
	- **–** 最后一次配置会覆盖上一次配置

#### 示例

// 启 用 Station DHCP, 如 果 原 DHCP mode 为 2, 则 现 DHCP mode 为 3 AT+CWDHCP=1,1 // 禁 用 SoftAP DHCP , 如 果 原 DHCP mode 为 3 , 则 现 DHCP mode 为 1 AT+CWDHCP=0,2

## <span id="page-22-0"></span>**3.10 AT+CWDHCPS**:查询**/**设置**Air601 SoftAP DHCP**分配的

## **IPv4**地址范围

#### 查询命令

#### 命令:

AT+CWDHCPS?

#### 响应:

```
+ CWDHCPS=\le lease time>, \le start IP>, \le end IP>OK OK
```
## 设置命令

#### 功能:

设置 Air601 SoftAP DHCP 服务器分配的 IPv4 地址范围

#### 命令:

AT+ CWDHCPS= < enable>  $\le$  stare ime>  $\le$  start IP>  $\le$  cnd IP>

#### 响应:

OK **OK** 

## 参数

• **<enable>**: **–** 1: 设置 DHCP server 信息,后续参数必须填写 **–** 0: 清除 DHCP server 信息,恢复默认值,后续参数无需填写 • <lease time> : 租约时间, 单位: 分钟, 取值范围: [1,2880] • **<start IP>** :DHCP SoftAP DHCP 服务器 IPv4 地址池的起始 IP

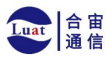

• <end IP> : DHCP SoftAP DHCP 服务器 IPv4 地址池的结束 IP

## 说明

- 若AT+SYSSTORE=1,配置更改将保存到 NVS 分区
- 本命令必须在 Air601 SoftAP 模式使能,且开启 DHCP server 的情况下使用
- 设置的 IPv4 地址范围必须与 Air601 SoftAP 在同一网段

### 示例

AT+ CWDHCPS=1,3," 192.168.4.10"," 192.168.4.15"

AT+CWDHCPS=0 // 清除设置, 恢复默认值

## <span id="page-23-0"></span>**3.11 AT+CIPSTAMAC**:查询**/**设置**Air601 Station**的**MAC**地址

#### 查询命令

#### 功能:

查询Air601 Station的MAC地址

#### 命令:

AT+CIPSTAMAC?

#### 响应:

```
+ CIPSTAMAC: < mac><br>OK
OK OK
```
## 设置命令

#### 功能:

设置 Air601 Station 的 MAC 地址

#### 命令:

AT+CIPSTAMAC=<mac>

#### 响应:

OK **OK** 

## 参数

• **<mac>** :字符串参数,表示Air601 Station的MAC地址

#### 说明

- 若AT+SYSSTORE=1, 配置更改将保存到 NVS 分区
- Air601 Station 的 MAC 地址与 Air601 Ethernet 和 Air601 SoftAP 不同, 不要为二者设置同样的 MAC 地址
- MAC 地址的 Bit 0 不能为 1, 例如, MAC 地址可以是"1a:…", 但不可以是"15:…"

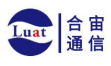

• FF:FF:FF:FF:FF:FF 和 00:00:00:00:00:00 是无效地址,不能设置

#### 示例

AT+ CIPSTAMAC= " 1 a: fe: 3 5 : 9 8 : d3 : 7 b"

## <span id="page-24-0"></span>**3.12 AT+CIPAPMAC**:查询**/**设置**Air601 SoftAP**的**MAC**地址

#### 查询命令

#### 功能:

查询 Air601 SoftAP的MAC地址

#### 命令:

AT+CIPAPMAC?

#### 响应:

+CIPAPMAC: < mac> OK

## 设置命令

#### 功能:

设置 Air601 SoftAP的MAC地址

#### 命令:

AT+CIPAPMAC=<mac>

## 响应:

OK **OK** 

## 参数

• **<mac>**:字符串参数,表示Air601 SoftAP的MAC地址

#### 说明

- 若AT+SYSSTORE=1,配置更改将保存到 NVS 分区
- Air601 SoftAP 的 MAC 地址与 Air601 Station 和 Air601 Ethernet 不同, 不要为二者设置同样的 MAC 地址
- MAC 地址的 Bit 0 不能为 1, 例如, MAC 地址可以是"18:…", 但不可以是"15:…"
- FF:FF:FF:FF:FF:FF 和 00:00:00:00:00:00 是无效地址,不能设置

## 示例

AT+ CIPAPMAC= " 1 8 : fe: 3 5 :9 8 : d3 : 7 b"

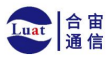

## <span id="page-25-0"></span>**3.13 AT+CIPSTA**:查询**/**设置 **Air601 Station** 的 **IP** 地址

## 查询命令

#### 功能:

查询 Air601 Station 的 IP 地址

命令:

AT+ CIPSTA?

#### 响应:

```
+ CIPSTA: ip: \lt " ip " >
+ CIPSTA: gateway: < " gateway " >
+ CIPSTA: netmask: < " netmask " >
+ CIPSTA: ip6 ll: < " ipv6 addr" >
+ CIPSTA: ip6 \text{ gl}: < "ipv6 addr" >
OK OK
```
## 设置命令

#### 功能:

设置 Air601 Station 的 IPv4 地址

命令:

AT+ CIPSTA= $\lt$ " ip " > [,  $\lt$  " gateway " > ,  $\lt$  " netmask " >]

#### 响应:

OK **OK** 

#### 参数

- **< ip >**:字符串参数,表示 Air601 station 的 IPv4 地址
- $\langle \cdot \rangle$  gateway<sup>*n*</sup> >: 网关
- **< netmask >**:子网掩码
- $\langle \cdot \rangle$  ipv6 addr<sup> $\theta$ </sup> > : Air601 station 的 IPv6 地址

### 说明

- 使用查询命令时, 只有Air601 station 连入 AP 或者配置过静态 IP 地址后, 才能查询到它的 IP 地 址
- 若AT+SYSSTORE=1, 配置更改将保存到 NVS 分区
- 本设置命令与设置 DHCP 的命令相互影响,如AT+CWDHCP
	- **–** 若启用静态 IPv4 地址,则禁用 DHCP
	- **–** 若启用 DHCP,则禁用静态 IPv4 地址
	- **–** 最后一次配置会覆盖上一次配置

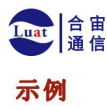

AT+ CIPSTA= " 192.168.6.100 " , " 192.168.6.1 " , "255.255.255.0 "

## <span id="page-26-0"></span>**3.14 AT+CIPAP**:查询**/**设置 **Air601 Station** 的 **IP** 地址

#### 查询命令

### 功能:

查询 Air601 SoftAP 的 IP 地址

#### 命令:

AT+ CIPAP?

#### 响应:

```
+ CIPAP: ip: \le " ip " >
+ CIPAP: gateway: < " gateway " >
+ CIPAP: netmask: < " netmask " >
+ CIPAP: ip6 ll: < " ipv6 addr" >
OK OK
```
## 设置命令

#### 功能:

设置 Air601 SoftAP 的 IPv4 地址

#### 命令:

```
AT+ CIPAP=\lt" ip " > [, \lt " gateway " > , \lt " netmask " > ]
```
#### 响应:

OK **OK** 

## 参数

- <<sup>*n*</sup> ip<sup>*n*</sup> > : 字符串参数, 表示 ESP32 SoftAP 的 IPv4 地址
- <**"** gateway" > : 网关
- **< netmask >** :子网掩码
- <**" ipv6 addr"** > : Air601 SoftAP 的 IPv6 地址

### 说明

- 本设置命令仅适用于 IPv4 网络,不适用于 IPv6 网络
- 若AT+SYSSTORE=1, 配置更改将保存到 NVS 分区
- 本设置命令与设置 DHCP 的命令相互影响,如AT+CWDHCP
	- **–** 若启用静态 IPv4 地址,则禁用 DHCP
	- **–** 若启用 DHCP,则禁用静态 IPv4 地址

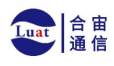

**–** 最后一次配置会覆盖上一次配置

#### 示例

AT+CIPAP= " 192.168.5.1 " , " 192.168.5.1 " , "255.255.255.0 "

## <span id="page-27-0"></span>**3.15 AT+CWHOSTNAME**:查询**/**设置**Air601 Station**的主机名称

## 查询命令

### 功能:

查询 Air601 Station 的主机名称

## 命令:

AT+CWHOSTNAME?

#### 响应:

+ CWHOSTNAME: < hostname>

OK **OK** 

## 设置命令

#### 功能:

设置 Air601 Station 的主机名称

#### 命令:

AT+CWHOSTNAME=< hostname>

#### 响应:

OK **OK** 

若没开启 Station 模式, 则返回:

ERROR

## 参数

• **<hostname>** :Air601 Station 的主机名称,最大长度: 32 字节

#### 说明

• 配置更改不保存到 flash

### 示例

AT+CWMODE=3 AT+CWHOSTNAME= "my\_test "

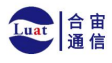

# <span id="page-28-0"></span>**4 TCP/IP AT** 命令

## <span id="page-28-1"></span>**4.1 AT+CIPSTATUS**:查询**TCP/UDP/SSL**连接状态和信息

#### 执行命令

#### 命令:

AT+ CIPSTATUS

#### 响应:

```
STATUS: < stat>
+ CIPSTATUS: < link ID> , < " type "> , < " remote IP "> , < remote port> , < local port>
, < tetype> OK
```
## 参数

- < stat> : Air601 station 接口的状态
	- **–** 0: Air601 station 为未初始化状态
	- **–** 1: Air601 station 为已初始化状态,但还未开始 Wi-Fi 连接
	- **–** 2: Air601 station 已连接 AP,获得 IP 地址
	- **–** 3: Air601 station 已建立 TCP 、UDP 或 SSL 传输
	- **–** 4: Air601 设备所有的 TCP 、UDP 和 SSL 均断开
	- **–** 5: Air601 station 开始过 Wi-Fi 连接,但尚未连接上 AP 或从 AP 断开
	- **<link ID>**:网络连接 ID (0 ~ 4),用于多连接的情况
- **< type >**:字符串参数,表示传输类型:"TCP"、"UDP"、"SSL"、"TCPv6"、"UDPv6"或"SSLv6"
- **< remote IP >** :字符串参数,表示远端 IPv4 地址或 IPv6 地址
- **<remote port>**:远端端口值
- <local port> : Air601 本地端口值
- **<tetype>**:
	- **–** 0: Air601 设备作为客户端
	- **–** 1: Air601 设备作为服务器

## <span id="page-28-2"></span>**4.2 AT+CIPDOMAIN**:域名解析

## 设置命令

#### 命令:

AT+ CIPDOMAIN= $\lt$  " domain name " > [,  $\lt$  ip network > ]

#### 响应:

```
+ CIPDOMAIN: < " IP address " >
```
OK

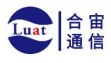

#### 参数

- **< domain name >** :待解析的域名
- **<ip network>**:首选 IP 网络。默认值: 1
	- **–** 1:首选解析为 IPv4 地址
	- **–** 2:只解析为 IPv4 地址
	- **–** 3:只解析为 IPv6 地址
- **< IP address >** :解析出的 IP 地址

#### 示例

AT+CWMODE=1 AT+ CWJAP= " SSID" , " password" AT+ CIPDOMAIN= " iot. espressif. cn " // 域名解析 // 设 置station模式 // 连 接 网 络 // 域 名 解 析 , 只 解 析 为 IPv4 地 址 AT+ CIPDOMAIN= " iot. espressif. cn " , 2 // 域 名 解 析 , 只 解 析 为 IPv6 地 址 AT+ CIPDOMAIN= " ipv6 . test- ipv6 . com " , 3 // 域 名 解 析 , 首 选 解 析 为 IPv4 地 址 AT+ CIPDOMAIN= " ds. test-ipv6 . com " , 1

## <span id="page-29-0"></span>**4.3 AT+CIPSTART**:建立**TCP**连接、 **UDP**传输或**SSL**连接

#### 建立 TCP 连接

#### 设置命令 命令:

```
// 单 连 接 (AT+CIPMUX=0): AT+ CIPSTART= \lt " type " > , \lt " remote host " > , \lt remote port> [, \lt keep alive> ] [, \lt " local IP" > ]
// 多 连 接 (AT+CIPMUX= 1 ): AT+ CIPSTART= < link ID>, < " type " > , < " remote host " > , < remote port> [, < keep alive> ], <
c \rightarrow " local IP" > ]
```
#### 响应:

单连接模式下,返回:

**CONNECT** 

OK **OK** 

多连接模式下,返回:

< link ID> ,CONNECT

OK **OK** 

参数

• < link ID>: 网络连接 ID (0 ~ 4), 用于多连接的情况。该参数范围取决于 menuconfig 中 的两个 配置项。一个是 AT 组件中的配置项 AT SOCKET MAX CONN NUM , 默认值为 5。另一个 是 LWIP 组件中的配置项 LWIP\_MAX\_SOCKETS , 默认值为 10。要修改该参数的范围, 您需要

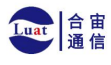

## 上海合宙通信科技有限公司

修改配置项 AT\_SOCKET\_MAX\_CONN\_NUM 的值并确保该值不大于 LWIP\_MAX\_SOCKETS 的值

- $\bullet$ • **< type >** :字符串参数,表示网络连接类型,"TCP"或"TCPv6"。默认值:"TCP"
- < **\* remote host** \*> : 字符串参数,表示远端 IPv4 地址、 IPv6 地址, 或域名。最长为 64 字节。
- **<remote port>**:远端端口值
- <keep alive>: 配置套接字的 SO KEEPALIVE 选项(参考: SO KEEPALIVE 介绍), 单位: 秒

 $\bullet$ 

- 范围: [0,7200]。
	- **–** 0:禁用 keep-alive 功能;(默认)
	- **–** 1 ~ 7200:开启 keep-alive 功能。 TCP\_KEEPIDLE值为 **<keep\_alive>**,TCP\_KEEPINTVL 值 为 1, TCP KEEPCNT 值为 3。
- 本命令中的<keep\_alive> 参数 与 AT+CIPTCPOPT 命 今 中 的 <keep\_alive> 参 数 相 同 , 最终 值 由后设置的命令决定。如果运行本命令时不设置<keep\_alive> 参数, 则默认使用上 次配置的值。
- < **"** local IP" > : 连接绑定的本机 IPv4 地址或 IPv6 地址, 该参数在本地多网络接口时和本地 多 IP 地址时非常有用。默认为禁用,如果您想使用,需自行设置,空值也为有效值

#### 说明

- 如果您想基于 IPv6 网络建立一个 TCP 连接,请执行以下操作:
	- **–** 确保 AP 支持 IPv6
	- **–** 设置AT+CIPV6=1
	- **–** 通过AT+CWJAP命令获取到一个 IPv6 地址
	- **–** (可选)通过AT+CIPSTA?命令检查 Air601 是否获取到IPv6 地址

#### 示例

```
AT+ CIPSTART= " TCP" , " iot. espressif. cn " , 8 0 0 0
AT+CIPSTART= "TCP" , " 192.168.101.110 " , 1000
AT+CIPSTART= "TCP" , " 192.168.101.110 " ,2500 ,60
AT+ CIPSTART= "TCP" , " 192.168.101.110 " , 1000 ,, " 192.168.101.100 " AT+ CIPSTART= " TCPv6 " , " test- ipv6 . com " , 8 0
AT+ CIPSTART= " TCPv6 " , " fe8 0 : : 8 6 0 d: 8 eff: fe9 d: cd9 0 " , 1 0 0 0 , , " fe8 0 : : 4 1 1 c: 1 fdb: 2 2 a6 : 4 d2 4 "
//已 通 过 AT+CWJAP 获 取 到 IPv6 全 局 地 址
AT+CIPSTART= "TCPv6", "2404:6800:4005:80b::2004", 80,
c \rightarrow " 2 4 0 e: 3 a1 : 2 0 7 0 : 1 1 c0 : 3 2 ae: a4 ff: fe8 0 : 6 5 ac"
```
#### 建立 UDP 传输

#### 设置命令 命令:

```
// 单 连 接 : (AT+CIPMUX=0)
AT+ CIPSTART= < " type" > , < " remote host" > , < remote port> [, < local port> , < mode> , < " local IP
IP
c \rightarrow ">]
// 多 连 接 : (AT+CIPMUX=1)
AT+ CIPSTART= < link ID>, < " type" >, < " remote host" >, < remote port> [, < local
port>, < mode>, < c \rightarrow " local IP" > ]
```
#### 响应:

单连接模式下,返回:

**CONNECT** 

OK **OK** 

多连接模式下,返回:

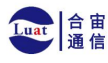

< link ID> ,CONNECT

OK **OK** 

## 参数

- **<link ID>**:网络连接 ID (0 ~ 4),用于多连接的情况
- **< type >** :字符串参数,表示网络连接类型,"UDP"或"UDPv6"。默认值:"TCP"
- <" remote host" > : 字符串参数, 表示远端 IPv4 地址、 IPv6 地址, 或域名。最长为 64 字节。
- **<remote port>**:远端端口值
- <local port> : Air601 设备的 UDP 端口值
- **<mode>**:在 UDP Wi-Fi 透传下,本参数的值必须设为 0
	- **–** 0: 接收到 UDP 数据后,不改变对端 UDP 地址信息(默认)
	- **–** 1: 仅第一次接收到与初始设置不同的对端 UDP 数据时,改变对端 UDP 地址信息为发送 数据 设备的 IP 地址和端口
	- **–** 2: 每次接收到 UDP 数据时,都改变对端 UDP 地址信息为发送数据的设备的 IP 地址和端 日本 医心包 医心包 医心包的 医心包的
- <" local IP" > : 连接绑定的本机 IPv4 地址或 IPv6 地址, 该参数在本地多网络接口时和本地 多 IP 地址时非常有用。默认为禁用,如果您想使用,需自行设置,空值也为有效值

#### 说明

- 如果 UDP 连接中的远端 IP 地址是 IPv4 组播地址 (224.0.0.0 ~ 239.255.255.255) ,Air601 设备将 发送 和接收 UDPv4 组播
- 如果 UDP 连接中的远端 IP 地址是 IPv4 广播地址 (255.255.255.255) ,Air601 设备将发送 和接收 UDPv4 广播
- 如 果 UDP 连 接 中 的 远 端 IP 地 址 是 IPv6 组 播 地 址 (FF00:0:0:0:0:0:0:0 ~ FFFF:FFFF:FFFF:FFFF:FFFF:FFFF:FFFF:FFFF) ,Air601 设 备 将 基 于 IPv6 网 络, 发 送 和 接 收 UDP 组播
- 使 用 参 数 <mode> 前 , 需 先 设 置 参 数 <local port>
- 如果您想基于 IPv6 网络建立一个 UDP 传输,请执行以下操作:
	- **–** 确保 AP 支持 IPv6
	- **–** 设置AT+CIPV6=1
	- **–** 通过AT+CWJAP命令获取到一个 IPv6 地址
	- **–** (可选)通过AT+CIPSTA?命令检查 Air601 是否获取到IPv6 地址
- 最大接收长度为1460字节。

#### 示例

```
/ / UDPv4 单 播
AT+ CIPSTART= " UDP" , " 1 9 2 . 1 6 8 . 1 0 1 . 1 1 0 " , 1 0 0 0 , 1 0 0 2 , 2
AT+ CIPSTART= " UDP" , " 1 9 2 . 1 6 8 . 1 0 1 . 1 1 0 " , 1 0 0 0 , , , " 1 9 2 . 1 6 8 . 1 0 1 . 1 0 0 "
// 基 于 IPv6 网 络 的 UDP 单 播
AT+ CIPSTART="UDPv6", "fe8 0 : : 3 2 ae: a4 ff: fe8 0 : 6 5 ac", 1000,,,, "fe8 0 : : 5 5 1 2 : f3 7 f: bb0 3 : 5 d9 b"
// 基 于 IPv6 网 络 的 UDP 多 播
AT+ CIPSTART= " UDPv6 " , " FF0 2 : : FC" , 1 0 0 0 , 1 0 0 2 , 0
```
#### 建立 SSL 连接

#### 设置命令 命令:

```
// 单 连 接 : (AT+CIPMUX=0)
AT+ CIPSTART= \langle " type" \rangle , \langle " remote host" \rangle , \langle remote port\rangle [, \langle keep alive\rangle, \langle " local IP" \rangle ]
// 多 连 接 : (AT+CIPMUX=1)
AT+ CIPSTART= \langle link ID> , \langle " type" > , \langle " remote host" > , \langle remote port> [, \langle keep_alive> , \langle " local,
IP'')
```
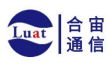

单连接模式下,返回:

## **CONNECT**

OK

多连接模式下,返回:

 $\langle$  link ID $\rangle$  , CONNECT

```
OK
```
## 参数

- **<link ID>**:网络连接 ID (0 ~ 4),用于多连接的情况
- **< type >** :字符串参数,表示网络连接类型,"SSL"或"SSLv6"。默认值:"TCP"
- < **"** remote host" > : 字符串参数,表示远端 IPv4 地址、 IPv6 地址, 或域名。最长为 64 字节。 • **<remote port>**:远端端口值
- **<keep\_alive>**:配置套接字的 SO\_KEEPALIVE 选项(参考: SO\_KEEPALIVE 介绍),单位:秒
- $\bullet$
- 范围: [0,7200]。
	- **–** 0:禁用 keep-alive 功能;(默认)
	- **–** 1 ~ 7200:开启 keep-alive 功能。 TCP\_KEEPIDLE值为 **<keep\_alive>**,TCP\_KEEPINTVL 值 为 1, TCP KEEPCNT 值为 3。
- 本命令中的〈keep\_alive〉参数与AT+CIPTCPOPT 命令中的〈keep\_alive〉参数相同, 最终值 由后设置的命令决定。如果运行本命令时不设置 <keep\_alive> 参数, 则默认使用上 次配置的值。• < **" local IP** " > : 连接绑定的本机 IPv4 地址或 IPv6 地址,该参数在本地多网 络接口时和本地多 IP 地址时非常有用。默认为禁用,如果您想使用,需自行设置,空值也为 有效值

#### 说明

- SSL 连接数量取决于可用内存和最大连接数量
- SSL 连接需占用大量内存,内存不足会导致系统重启
- 如果 AT+CIPSTART命令是基于 SSL 连接, 且每个数据包的超时时间为 10 秒, 则总超时时间 会变 得更长,具体取决于握手数据包的个数
- 如果您想基于 IPv6 网络建立一个 SSL 连接,请执行以下操作:
	- **–** 确保 AP 支持 IPv6
	- **–** 设置AT+CIPV6=1
	- **–** 通过AT+CWJAP命令获取到一个 IPv6 地址
	- **–** (可选)通过AT+CIPSTA?命令检查 Air601 是否获取到IPv6 地址

#### 示例

```
AT+ CIPSTART= " SSL" , " iot. espressif. cn " , 8 4 4 3
AT+CIPSTART= "SSL" , " 192.168.101.110 " , 1000 ,, " 192.168.101.100 "
// esp-at 已 通 过 AT+CWJAP 获 取 到 IPv6 全 局 地 址
AT+ CIPSTART= "SSLv6", "240 e: 3 a1: 2070: 11 c0: 6972: 6 f96: 9147: d66 d", 1000,
c \rightarrow " 2 4 0 e: 3 a1 : 2 0 7 0 : 1 1 c0 : 5 5 ce: 4 e1 9 : 9 6 4 9 : b7 5 "
```
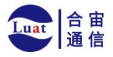

上海合宙通信科技有限公司

## <span id="page-33-0"></span>**4.4 AT+CIPSTARTEX**:建立自动分配**ID**的**TCP**连接、 **UDP**传输

## 或**SSL**连接

本命令与AT+CIPSTART相似, 不同点在于: 在多连接的情况下 (AT+CIPMUX=1) 无需手动分配 ID,系统 会自动为新建的连接分配ID。

## <span id="page-33-1"></span>**4.5 AT+CIPSEND**:在普通传输模式或**Wi-Fi**透传模式下发送数据

#### 设置命令

#### 功能:

普通传输模式下, 指定长度发送数据。如果您要发送的数据长度大于8192字节, 请使用AT+CIPSENDL 命 令发送。

## 命令:

// 单 连 接 : (AT+CIPMUX=0) AT+ CIPSEND= < length> // 多 连 接 : (AT+CIPMUX=1)  $AT+ CIPSEND = \langle link \qquad ID \rangle, \langle length \rangle$ // UDP 传 输 可 指 定 对 端 主 机 和 端 口  $|AD>$ ,  $| <$  length $>$  [,  $<$  " remote host"  $>$ ,  $<$  remote port $>$  ]

#### 响应:

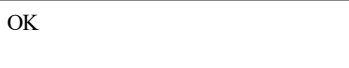

>

上 述响应表示AT 已准备好接收串行数据,此时您可以输入数据,当AT 接收到的数据长度达到 <length> 后,数据传输开始。

如果未建立连接或数据传输时连接被断开,返回:

ERROR

如果所有数据被成功发往协议栈(不代表数据已经发送到对端), 返回:

SEND OK

#### 执行命令

功能:

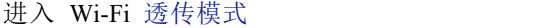

#### 命令:

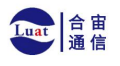

AT+ CIPSEND

#### 响应:

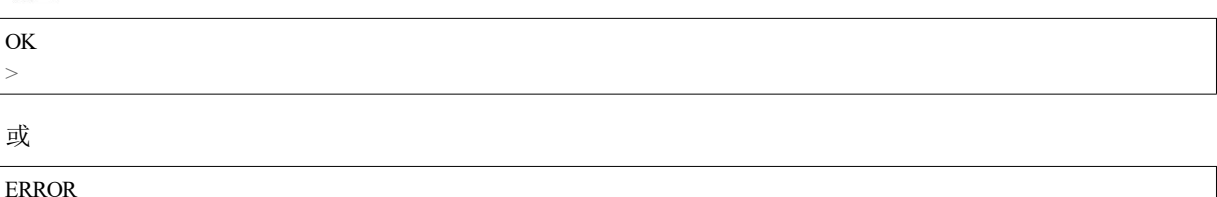

进入 Wi-Fi 透传模式 ,Air601 设备每次最大接收 8192 字节, 最大发送 2920 字节。如果收到的数据 长度 大于等于 2920 字节, 数据会立即被分为每 2920 字节一组的块进行发送, 否则会等待 20 毫秒或等 待收到 的数据大于等于 2920 字节再发送数据(您可以通过 AT+TRANSINTVL 命令配置此间隔)。当 输入单独一 包+++ 时,退出透传模式下的数据发送模式,请至少间隔 1 秒再发下一条 AT 命令。 本 命 令必须在开启透传模式 以及单连接下使用。若为 Wi-Fi UDP 透传, AT+CIPSTART 命令 的参数 <mode> 必须设置为 0。

## 参数

- **<link ID>**:网络连接 ID (0 ~ 4),用于多连接的情况
- **<length>** :数据长度,最大值: 8192 字节
- <<sup>*n*</sup> remote host<sup>*n*</sup> > : UDP 传输可以指定对端主机: IPv4 地址、 IPv6 地址, 或域名
- **<remote port>** :UDP 传输可以指定对端端口

#### 说明

• 您可以使用AT+CIPTCPOPT命令来为每个 TCP 连接配置套接字选项。例如: 设置 <so\_sndtimeo> 为 5000, 则 TCP 发送会在 5 秒内返回, 无论成功还是失败。这可以节省 MCU 等待 AT 命令回 复的时间。

## <span id="page-34-0"></span>**4.6 AT+CIPSENDEX**:在普通传输模式下采用扩展的方式发送数

## 据

## 设置命令

#### 功能:

普通传输模式下, 指定长度发送数据, 或者使用字符串 \0 (0x5c, 0x30 ASCII) 触发数据发送

#### 命令:

```
// 单 连 接 : (AT+CIPMUX=0)
AT+ CIPSENDEX = \langle length \rangle// 多 连 接 : (AT+CIPMUX=1)
AT+ CIPSENDEX = \{link \} ID>, \langle length \rangle// UDP 传 输 可 指 定 对 端 IP 地 址 和 端 口 :
AT+ CIPSENDEX= [ \langle \text{link} \rangle ] < length> [ \langle \text{length} \rangle ] , \langle \text{empty} \rangle host" > \langle \text{empty} \rangle port> ]
```
响应:

OK **OK** 

>

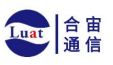

## 上海合宙通信科技有限公司

上述响应表示 AT 已准备好接收串行数据, 此时您可以输入指定长度的数据, 当 AT 接收到的数据长度 达 到 <length> 后或数据中出现 \0 字符时, 数据传输开始。

如果未建立连接或数据传输时连接被断开,返回:

#### ERROR

如果所有数据被成功发往协议栈(不代表数据已经发送到对端),返回:

SEND OK

## 参数

- **<link ID>**:网络连接 ID (0 ~ 4),用于多连接的情况
- **<length>** :数据长度,最大值: 8192 字节
- **< remote host >** :UDP 传输可以指定对端主机: IPv4 地址、 IPv6 地址,或域名
- **<remote port>** :UDP 传输可以指定对端端口

#### 说明

- 当数据长度满足要求时, 或数据中出现 \0 字符时 (0x5c , 0x30 ASCII), 数据传输开始, 系统 返回 普通命令模式,等待下一条 AT 命令
- 如果数据中包含 \<any>,则会去掉反斜杠,只使用 <any> 符号
- 如果需要发送 \0,请转义为 \\0
- 您可以使用AT+CIPTCPOPT命令来为每个 TCP 连接配置套接字选项。例如: 设置 <so\_sndtimeo> 为 5000, 则 TCP 发送会在 5 秒内返回, 无论成功还是失败。这可以节省 MCU 等待 AT 命令回 复的时间。

## <span id="page-35-0"></span>**4.7 AT+CIPCLOSE**:关闭 **TCP/UDP/SSL**连接

## 设置命令

#### 功能:

关闭多连接模式下的 TCP/UDP/SSL 连接

#### 命令:

 $AT+ CIPCLOSE = \langle link$  ID>

#### 响应:

```
\langlelink ID>, CLOSED
```
OK **OK** 

## 执行命令

#### 功能:

关闭单连接模式下的 TCP/UDP/SSL 连接

AT+ CIPCLOSE

#### 响应:

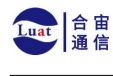

#### 参数

• **<link ID>**:需关闭的网络连接 ID,如果设为 5,则表示关闭所有连接

## <span id="page-36-0"></span>**4.8 AT+CIFSR**:查询本地**IP**地址和**MAC**地址

### 执行命令

命令:

AT+ CIFSR

#### 响应:

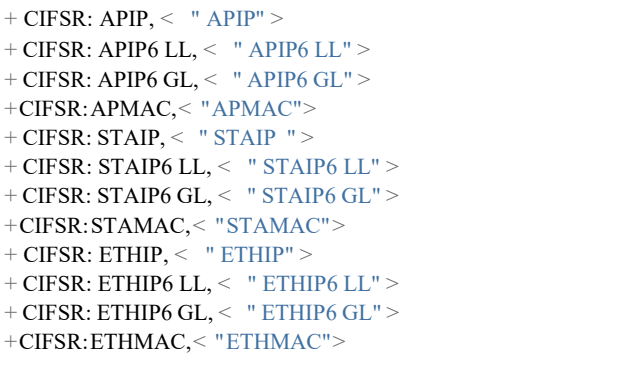

OK **OK** 

## 参数

- **< APIP >**: Air601 SoftAP 的 IPv4 地址
- **< APIP6LL >**: Air601 SoftAP 的 IPv6 本地链路地址
- **< APIP6GL >**: Air601 SoftAP 的 IPv6 全局地址
- **< APMAC >**: Air601 SoftAP 的 MAC 地址
- **< STAIP >**: Air601 station 的 IPv4 地址
- **< STAIP6LL >**:Air601 station 的 IPv6 本地链路地址
- **< STAIP6GL >**: Air601 station 的 IPv6 全局地址
- <**" STAMAC"** >: Air601 station 的 MAC 地址
- **< ETHIP >**: Air601 ethernet 的 IPv4 地址
- **< ETHIP6LL >**: Air601 ethernet 的 IPv6 本地链路地址
- **< ETHIP6GL >**: Air601 ethernet 的 IPv6 全局地址
- **< ETHMAC >**: Air601 ethernet 的 MAC 地址

#### 说明

• 只有当Air601设备获取到有效接口信息后,才能查询到它的IP地址和MAC地址

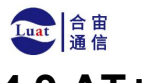

## <span id="page-37-0"></span>**4.9 AT+CIPMUX**:启用**/**禁用多连接模式

#### 查询命令

#### 功能:

查询连接模式

### 命令:

AT+CIPMUX?

#### 响应:

+ CIPMUX: < mode><br>OK OK **OK** 

## 设置命令

#### 功能:

设置连接模式

#### 命令:

AT+CIPMUX=<mode>

响应:

OK **OK** 

## 参数

- **<mode>** :连接模式,默认值:
	- **–** 0: 单连接
		- **–** 1: 多连接

#### 说明

- 只有当所有连接都断开时才可更改连接模式
- 只有普通传输模式 (AT+CIPMODE=0),才能设置为多连接
- 如果建立了 TCP/SSL 服务器,想切换为单连接,必须关闭服务器 (AT+CIPSERVER=0)

### 示例

AT+CIPMUX= 1

## <span id="page-37-1"></span>**4.10 AT+CIPSERVER**:建立**/**关闭**TCP**或**SSL**服务器

#### 查询命令

功能:

查询 TCP/SSL 服务器状态

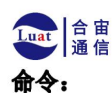

AT+ CIPSERVER?

#### 响应:

```
+ CIPSERVER: < mode> [ , < port> , < "type " > ][ , < CA enable> ]
OK OK
```
## 设置命令

## 命令:

AT+ CIPSERVER=  $\leq$  mode>  $[$ ,  $\leq$  param2  $>$  ]  $[$ ,  $\leq$  " type "  $>$  ]  $[$ ,  $\leq$  CA enable  $>$  ]

响应:

OK **OK** 

## 参数

- **<mode>**:
	- **–** 0: 关闭服务器
	- **–** 1: 建立服务器
- **<param2>**:参数 <mode> 不同,则此参数意义不同:
- 如果 <mode> 是 1 , <param2> 代表端口号。默认值: 333
- 如果 <mode> 是 0 , <param2> 代表服务器是否关闭所有客户端。默认值:
	- **–** 0:关闭服务器并保留现有客户端连接
	- **–** 1:关闭服务器并关闭所有连接
- <**"** type" > : 服务器类型: " TCP ", " TCPv6 ", " SSL", 或 "SSLv6". 默认值: " TCP"
- **<CA enable>**:
	- **–** 0:不使用 CA 认证
	- **–** 1:使用 CA 认证

#### 说明

- 多连接情况下 (AT+CIPMUX=1) ,才能开启服务器。
- 创建服务器后,自动建立服务器监听,最多只允许创建一个服务器。
- 当有客户端接入,会自动占用一个连接 ID。
- 如果您想基于 IPv6 网络创建一个 TCP/SSL 服务器, 请首先设置AT+CIPV6=1,并获取一个 IPv6 地 址。
- 关闭服务器时参数 <"type"> 和 <CA enable> 必须省略。

示例

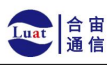

// 建 立 TCP 服 务 器 AT+CIPMUX=1 AT+ CIPSERVER= 1 , 8 0 // 建 立 SSL 服 务 器 AT+CIPMUX=1 AT+ CIPSERVER= 1 , 4 4 3 , " SSL" ,1 // 基 于 IPv6 网 络 , 创 建 SSL 服 务 器 AT+CIPMUX=1 AT+ CIPSERVER= 1 , 4 4 3 , " SSLv6 " , 0 // 关 闭 服 务 器 并 且 关 闭 所 有 连 接 AT+ CIPSERVER= 0 , 1

## <span id="page-39-0"></span>**4.11 AT+CIPSERVERMAXCONN**:查询**/**设置服务器允许建立的

## 最大连接数

## 查询命令

#### 功能:

查询 TCP 或 SSL 服务器允许建立的最大连接数

## 命令:

AT+CIPSERVERMAXCONN?

#### 响应:

+CIPSERVERMAXCONN:<num> OK

## 设置命令

#### 功能:

设置 TCP 或 SSL 服务器允许建立的最大连接数

## 命令:

AT+CIPSERVERMAXCONN=<num>

#### 响应:

OK **OK** 

## 参数

• **<num>** :TCP 或 SSL 服务器允许建立的最大连接数, 范围: [1,5]。如果您想修改该参数的上 限阈值,请参考AT+CIPSTART命令中参数 <link ID> 的描述。

#### 说明

• 如需设置最大连接数 (AT+CIPSERVERMAXCONN=<num>) ,请在创建服务器之前设置。

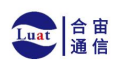

## 示例

AT+CIPMUX= 1 AT+CIPSERVERMAXCONN=2 AT+CIPSERVER= 1 , 80

## <span id="page-40-0"></span>**4.12 AT+CIPMODE**:查询**/**设置传输模式

## 查询命令

## 功能:

查询传输模式

#### 命令:

AT+CIPMODE?

#### 响应:

```
+ CIPMODE: < mode> OK OK
```
## 设置命令

## 功能:

设置传输模式

## 命令:

AT+CIPMODE=<mode>

响应:

OK **OK** 

## 参数

- **<mode>**:
	- **–** 0: 普通传输模式
	- **–** 1: Wi-Fi 透传接收模式,仅支持 TCP 单连接、 UDP 固定通信对端、 SSL 单连接的情况

## 说明

- 配置更改不保存到 flash。
- 在 Air601 进入 Wi-Fi 透传接收模式后, 任何蓝牙功能将无法使用。

### 示例

AT+CIPMODE= 1

## <span id="page-41-0"></span>上海合宙通信科技有限公司 Luat 合宙 **4.13 AT+SAVETRANSLINK**:设置开机**Wi-Fi**透传模式信息

### 设置开机进入 TCP/SSL 透传模式信息

#### 设置命令 命令:

AT+ SAVETRANSLINK=  $\leq$  mode>,  $\leq$  " remote host " > ,  $\leq$  remote port> [,  $\leq$  " type " > ,  $\leq$  keep alive>]

#### 响应:

OK **OK** 

#### 参数

- **<mode>**:
	- **–** 0: 关闭 Air601 上电进入 Wi-Fi 透传模式
	- **–** 1: 开启 Air601 上电进入 Wi-Fi 透传模式
- < **\*** remote host \* > : 字符串参数,表示远端 IPv4 地址、 IPv6 地址, 或域名。最长为 64 字节。 • **<remote port>**:远端端口值
- <<sup>*n*</sup> type<sup>*n*</sup> >: 字符串参数, 表示传输类型: "TCP ", "TCPv6 ", "SSL ", 或 "SSLv6"。默认值: "TCP"
- **<keep\_alive>**:配置套接字的 SO\_KEEPALIVE 选项(参考: SO\_KEEPALIVE 介绍),单位:秒
- $\bullet$
- 范围: [0,7200]。
	- **–** 0:禁用 keep-alive 功能;(默认)
	- **–** 1 ~ 7200:开启 keep-alive 功能。TCP\_KEEPIDLE 值为 **<keep\_alive>**,TCP\_KEEPINTVL 值 为 1, TCP KEEPCNT 值为 3。
- 本命令中的<keep\_alive> 参数与 AT+CIPTCPOPT 命令中的<keep\_alive> 参数相同, 最终 值 由后设置的命令决定。如果运行本命令时不设置 <keep alive> 参数, 则默认使用 上次配置的值。

#### 说明

• 本设置将 Wi-Fi 开机透传模式信息保存在 NVS 区, 若参数 <mode> 为 1 ,下次上电自动进 入透传模式。需重启生效。

#### 示例

```
AT+SAVETRANSLINK= 1 , " 192.168.6.110 " , 1002 , "TCP" AT+ SAVETRANSLINK= 1 , " www. baidu. com " , 4 4 3 , " SSL" AT+ SAVETRANSLINK= 1 , "2 4 0 e: 3 a1 : 2 0 7 0 : 1 1 c0 : 5 5 ce: 4 e1 9 : 9 6 4 9 : b7 5 " , 8 0 8 0 , "TCPv6 " AT+ SAVETRANSLINK= 1 , "2 4 0 e: 3 a1 : 2 0 7 0 : 1 1 c0 : 5 5 ce:4 e1 9 : 9 6 4 9 : b7 5 " , 8 0 8 0 , " SSLv6
```
#### 设置开机进入 UDP 透传模式信息

### 设置 命令:

```
AT+ SAVETRANSLINK=<mode>, < " remote host ">, < remote port>, [ < " type ">, < local port>]
```
#### 响应:

OK **OK** 

## 参数

- **<mode>**:
	- **–** 0: 关闭 Air601 上电进入 Wi-Fi 透传模式
	- **–** 1: 开启 Air601 上电进入 Wi-Fi 透传模式

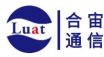

- **< remote host>** :字符串参数,表示远端 IPv4 地址、 IPv6 地址,或域名。最长为 64 字节。
- <remote port>: 远端端口值
- **< type >** :字符串参数,表示传输类型:"UDP"或"UDPv6"。默认值:"TCP"
- **[<local port>]**:开机进入 UDP 传输时,使用的本地端口

#### 说明

- 本设置将 Wi-Fi 开机透传模式信息保存在 NVS 区, 若参数 <mode> 为 1 ,下次上电自动进 入透传 模式。需重启生效。
- 如果您想基于 IPv6 网络建立一个 UDP 传输,请执行以下操作:
	- **–** 确保 AP 支持 IPv6
	- **–** 设置AT+CIPV6=1
	- **–** 通过AT+CWJAP命令获取到一个 IPv6 地址
	- **–** (可选)通过AT+CIPSTA?命令检查 Air601 是否获取到IPv6 地址

### 示例

```
AT+SAVETRANSLINK= 1 , " 192.168.6.110 " , 1002 ,"UDP" , 1005
AT+ SAVETRANSLINK= 1, "240 e: 3 a1: 2070: 11 c0: 55 ce: 4 e19: 9649: b75", 8081, "UDPv6", 1005
```
## <span id="page-42-0"></span>**4.14 AT+CIPSTO**:查询**/**设置本地**TCP/SSL**服务器超时时间

#### 查询命令

#### 功能:

查询本地 TCP/SSL 服务器超时时间

#### 命令:

AT+ CIPSTO?

#### 响应:

```
+ CIPSTO: < time> OK OK
```
## 设置命令

#### 功能:

设置本地 TCP/SSL 服务器超时时间

#### 命令:

AT+ CIPSTO= < time>

#### 响应:

OK **OK** 

#### 参数

• **<time>**:本地 TCP/SSL 服务器超时时间,单位:秒,取值范围: [0,7200]

#### 说明

• 当 TCP/SSL 客户端在 <time> 时间内未发生数据通讯时, Air601 服务器会断开此连接。

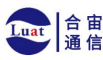

- 如果设置参数 <time> 为 0,则连接永远不会超时,不建议这样设置。
- 在设定的时间内, 当客户端发起与服务器的通信或者服务器发起与客户端的通信时, 计时器将 重新 计时。超时后,客户端被关闭。

#### 示例

```
AT+CIPMUX= 1
AT+CIPSERVER= 1 , 1001
AT+ CIPSTO=10
```
## <span id="page-43-0"></span>**4.15 AT+CIPSNTPCFG**:查询**/**设置时区和 **SNTP** 服务器

## 查询命令

#### 命令:

AT+ CIPSNTPCFG?

#### 响应:

```
+ CIPSNTPCFG: < enable> , < timezone> , < SNTP server1 > [ , < SNTP server2 > , < SNTP server3 > ]
OK OK
```
#### 设置命令

#### 命令:

```
AT+ CIPSNTPCFG= < enable> , < timezone> [ , < SNTP server1 > , < SNTP server2 > , < SNTP server3 > ]
```
## 响应:

OK **OK** 

#### 参数

**<enable>**:设置 SNTP 服务器:

- **–** 1: 设置 SNTP 服务器;
- **–** 0: 不设置 SNTP 服务器。

**<timezone>** :支持以下两种格式:

- **–** 第一种格式的范围: [- 12,14],它以小时为单位, 通过与协调世界时 (UTC) 的偏移来标记大多 数 时区(UTC−12:00 至 UTC+14:00);
- **–** 第二种格式为 UTC 偏移量 ,UTC 偏移量指定了你需要加多少时间到 UTC 时间上才能得到本 地时间, 通常显示为 [+|- ][hh]mm。如果当地时区在本初子午线以西, 则为负数, 如果在东 边, 则为正数。小时 (hh) 必须在 - 12 到 14 之间, 分钟 (mm) 必须在 0 到59 之间。例如, 如果 您 想把时 区设置为新西兰查塔姆群岛, 即 UTC+12:45,您应该把 <timezone> 参数设置为 1 245,更 多信息请参考UTC 偏移量。

**[<SNTP server1>]**:第一个 SNTP 服务器。

**[<SNTP server2>]**:第二个 SNTP 服务器。

**[<SNTP server3>]**:第三个 SNTP 服务器。

#### 说明

- 设置命令若未填写以上三个 SNTP 服务器参数, 则默认使用"cn.ntp.org.cn "、"ntp.sjtu.edu.cn "
- 和 "us.pool.ntp.org "其中之一。

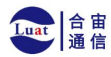

## 上海合宙通信科技有限公司

对于查询命令, 查询的 <timezone> 参数可能会和设置的 <timezone> 参数不 一样。因为 <timezone> 参数支持第二种 UTC 偏移量格式, 例如: 设置 AT+CIPSNTPCFG=1,015, 那么 查询时, ESP-AT 会忽略时区参数的前导 0, 即设置值是 15。不 属于第一种格式, 所以按照第二种 UTC 偏移量格式解析,也就是 UTC+00:15,也就是查询出来 的是 0 时区。

#### 示例

```
// 使 能 SNTP 服 务 器 , 设 置 中 国 时 区 (UTC+08:00)
AT+ CIPSNTPCFG= 1, 8, ... cn. ntp. org. cn ", " ntp. sjtu. edu. cn "
あんない しょうしょう しゅうしょく しんしゅう かいしん かいしん はんしゅう しゅうしょく
AT+ CIPSNTPCFG= 1 , 8 0 0 , " cn. ntp. org. cn " , " ntp. sjtu. edu. cn "
// 使 能 SNTP 服 务 器 , 设 置 美 国 纽 约 的 时 区 (UTC−05:00)
AT+ CIPSNTPCFG= 1 , - 5 , " 0 . pool. ntp. org " , " time. google. com " あんない しょうしょう しゅうしょく しんしゅう かいしん かいしん はんしゅう しゅうしょく
AT+ CIPSNTPCFG= 1 , - 5 0 0 , " 0 . pool. ntp. org " , " time. google. com "
// 使 能 SNTP 服 务 器 , 设 置 新 西 兰 时 区 查 塔 姆 群 岛 的 时 区 (Chatham Islands, UTC+12:45)
 AT+ CIPSNTPCFG= 1, 1 2 4 5, " 0. pool. ntp. org ", " time. google. com "
```
## <span id="page-44-0"></span>**4.16 AT+CIPSNTPTIME**:查询**SNTP**时间

## 查询命令

#### 命令:

AT+ CIPSNTPTIME?

#### 响应:

+ CIPSNTPTIME: < asctime style time> OK **OK** 

#### 说明

• 有关 asctime 时间的定义请见 asctime man page。

## 示例

```
AT+CWMODE=1
AT+ CWJAP="1234567890","1234567890"<br>AT+ CIPSNTPCFG= 1, 8, " cn. ntp. org. cn ", " ntp. sjtu. edu. cn "
AT+ CIPSNTPTIME?
+ CIPSNTPTIME: Tue Oct 19 17:47:56 2021OK OK
あんない しょうしょう しゅうしょく しんしゅう かいしん かいしん はんしゅう しゅうしょく
AT+CWMODE=1
AT+ CWJAP="1234567890","1234567890"<br>AT+ CIPSNTPCFG=1,530
```
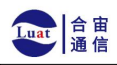

AT+ CIPSNTPTIME? + CIPSNTPTIME: Tue Oct 19 15:17:56 2021 OK

## <span id="page-45-0"></span>**4.17 AT+CIUPDATE**:通过 **Wi-Fi** 升级固件

ESP-AT 在运行时,通过 Wi-Fi 从指定的服务器上下载新固件到某些分区,从而升级固件。

#### 查询命令

### 功能:

查询 Air601 设备的升级状态

## 命令:

AT+CIUPDATE?

#### 响应:

+ CIPUPDATE: < state>

OK

#### 执行命令

#### 功能:

在阻塞模式下通过 OTA 升级到 TCP 服务器上最新版本的固件

#### 命令:

AT+CIUPDATE

#### 响应:

请参考设置命令中的响应

#### 设置命令

功能: 升级到服务器上指定版本的固件

#### 命令:

AT+ CIUPDATE= < ota mode> [, < version> ] [, < firmware name> ] [, < nonblocking> ]

#### 响应:

如果 OTA 在阻塞模式下成功, 返回:

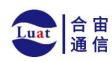

+CIPUPDATE: 1 + CIPUPDATE: 2 +CIPUPDATE: 3 +CIPUPDATE: 4

OK **OK** 

如果 OTA 在非阻塞模式下成功, 返回:

```
OK OK
+CIPUPDATE: 1
+ CIPUPDATE: 2
+CIPUPDATE: 3
+CIPUPDATE: 4
```
如果在阻塞模式下 OTA 失败, 返回:

```
+ CIPUPDATE: < state>
```
ERROR

如果在非阻塞模式下 OTA 失败, 返回:

OK **OK** + CIPUPDATE: < state>  $+$ CIPUPDATE:  $-1$ 

## 参数

- **<ota mode>**:
	- **–** 0: 通过 HTTP OTA;
	- 1: 通过 HTTPS OTA, 如果无效, 请检查 ./build .py menuconfig > Component config > AT > OTA based upon ssl 是否使能,更多信息请见本地编译 ESP-AT 工 程。
- **<version>** : AT 版本, 如 v1 .2 .0 .0 、 v1 .1 .3 .0 或 v1 .1 .2 .0。
- **< firmware name>** : 升 级 的 固 件 , 如 ota 、 mqtt\_ ca 、 client\_ ca或 其 它 at\_ customize . csv 中自定义的分区。
- <nonblocking>:
	- **–** 0: 阻塞模式的 OTA (此模式下,直到 OTA 升级成功或失败后才可以发送 AT 命令);
	- **–** 1: 非阻塞模式的 OTA (此模式下,升级完成后 (+CIPUPDATE:4) 需手动重启)。
- **<state>**:
	- **–** 1: 找到服务器;
	- **–** 2: 连接至服务器;
	- **–** 3: 获得升级版本;
	- **–** 4: 完成升级;

**–** -1: 非阻塞模式下 OTA 失败。

### 说明

- 升级速度取决于网络状况。
- 如果网络条件不佳导致升级失败, AT 将返回 ERROR ,请等待一段时间再试。
- 如果您直接使用乐鑫提供的 ATBIN, 本命令将从 Espressif Cloud 下载 AT 固件升级。
- 如果您使用的是自行编译的 AT BIN, 请自行实现 AT+CIUPDATE FOTA 功能或者使用 AT+USEROTA 或者AT+WEBSERVER命令,可参考 ESP-AT 工程提供的示例FOTA。
- 建议升级 AT 固件后,调用AT+RESTORE恢复出厂设置。
- OTA 过程的超时时间为 3 分钟。

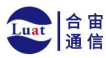

- 非阻塞模式响应中的 OK 和 +CIPUPDATE:<state> 在输出顺序上没有严格意义上的先 后顺序。 OK 可能在 +CIPUPDATE:<state>之前输出,也有可能在 +CIPUPDATE:<state> 之 后 输 出 。
- 不建议升级到旧版本。
- 请参考如何实现 OTA 升级 获取更多 OTA 命令。

### 示例

```
AT+CWMODE=1
AT+CWJAP= " 1234567890 " , " 1234567890 " AT+CIUPDATE
AT+CIUPDATE= 1
AT+ CIUPDATE= 1, " v1.2.0.0"
AT+ CIUPDATE= 1, "v2.2.0.0 ", " mqtt_ ca"
AT+ CIUPDATE= 1, "v2.2.0.0 ", " ota", 1
AT+CIUPDATE= 1 ,,, 1
AT+CIUPDATE= 1 ,, "ota ", 1
AT+ CIUPDATE= 1, "v2, 2, 0, 0", 1
```
## <span id="page-47-0"></span>**4.18 AT+CIPDINFO**:设置 **+IPD** 消息详情

#### 查询命令

#### 命令:

AT+ CIPDINFO?

#### 响应:

+ CIPDINFO: true OK **OK** 

#### あんない しょうしょう しょうしょう しんしゅう かいしん しゅうしょく しゅうしょく

+ CIPDINFO: false OK **OK** 

## 设置命令

#### 命令:

AT+ CIPDINFO= < mode>

#### 响应:

OK **OK** 

## 参数

- **<mode>**:
	- **–** 0: 在"+IPD"和"+CIPRECVDATA"消息中,不提示对端 IP 地址和端口信息
	- **–** 1: 在"+IPD"和"+CIPRECVDATA"消息中,提示对端 IP 地址和端口信息

### 示例

AT+CIPDINFO= 1

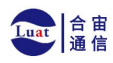

## <span id="page-48-0"></span>**4.19 AT+CIPSSLCCONF**:查询**/**设置**SSL**客户端配置

#### 查询命令

#### 功能:

查询 Air601 作为 SSL 客户端时每个连接的配置信息

#### 命令:

AT+ CIPSSLCCONF?

#### 响应:

```
+ CIPSSLCCONF: < link ID>, < auth_ mode>, < pki_ number>, < ca_ number>
OK OK
```
#### 设置命令

#### 命令:

```
// 单 连 接 : (AT+CIPMUX=0)
AT+ CIPSSLCCONF= < auth_ mode> [ , <i>pki</i> - number> ] [ , <i>c</i> a - number> ]// 多 连 接 : (AT+CIPMUX=1)
AT+ CIPSSLCCONF= < link ID>, < auth mode> [ , < pki_ number> ] [, < ca_ number> ]
```
#### 响应:

OK **OK** 

## 参数

- **<link ID>**:网络连接 ID (0 ~ max),在多连接的情况下, 若参数值设为 max ,则表示所有连接, 本 参数默认值为 5。
	- **<auth\_ mode>**:
		- 0: 不认证, 此时无需填写 <pki\_ number> 和 < ca\_ number> 参数;
		- **–** 1: Air601 提供客户端证书供服务器端 CA 证书校验;
		- **–** 2: Air601 客户端载入 CA 证书来校验服务器端的证书;
		- **–** 3: 相互认证。
- **< pki\_ number>**: 证 书 和 私 钥 的 索 引 , 如 果 只 有 一 个 证 书 和 私 钥 , 其 值 应 为 0。
- **<ca\_ number>** : CA 的 索 引 , 如 果 只 有 一 个 CA, 其 值 应 为 0。

说明

- 如果想要本配置立即生效,请在建立 SSL 连接前运行本命令。
- 配置更改将保存在 NVS 区, 如果您使用AT+SAVETRANSLINK命令设置开机进入 Wi-Fi SSL透传 模 式 ,Air601 将在下次上电时基于本配置建立 SSL 连接。
- 如果您想使用自己的证书或者使用多套证书,请参考文档: 如何生成 PKI 文件。
- 如果 <auth mode> 配置为 2 或者 3, 为了校验服务器的证书有效期, 请在发送 AT+CIPSTART 命 令前确保 Air601 已获取到当前时间。(您可以发送AT+CIPSNTPCFG命令来配 置 SNTP,获取当前时 间,发送AT+CIPSNTPTIME?命令查询当前时间。)

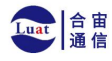

## <span id="page-49-0"></span>**4.20 AT+CIPRECONNINTV**:查询**/**设置**Wi-Fi**透传模式下的

## **TCP/UDP/SSL** 重连间隔

#### 查询命令

#### 功能:

查 询 Wi-Fi透传模式下的自动重连间隔

### 命令:

AT+ CIPRECONNINTV?

#### 响应:

+ CIPRECONNINTV: < interval> OK

#### 设置命令

#### 功能:

设 置 Wi-Fi透传模式下 TCP/UDP/SSL 传输断开后自动重连的间隔

命令:

AT+ CIPRECONNINTV= < interval>

#### 响应:

OK **OK** 

## 参数

• **<interval>** :自动重连间隔时间,单位: 100 毫秒,默认值: 1,范围: [1,36000]。

## 说明

• 若AT+SYSSTORE=1 时,配置更改将保存在 NVS 区。

## 示例

AT+CIPRECONNINTV=10

## <span id="page-49-1"></span>**4.21 AT+CIPRECVDATA**:获取被动接收模式下的套接字数据

#### 设置命令

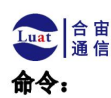

// 单 连 接 : (AT+CIPMUX=0) AT+ CIPRECVDATA= < len>

// 多 连 接 : (AT+CIPMUX=1) AT+ CIPRECVDATA=  $\langle$  link id >  $\langle$  < len

#### 响应:

+ CIPRECVDATA: < actual len>, < data> OK **OK** 

あんない しょうしょう しんじょう しんしょう かいしん しゅうしょく しゅうしょく

+ CIPRECVDATA: < actual len>, < remote IP>, < remote port>, < data> OK **OK** 

参数

- **<link\_id>**:多连接模式下的连接 ID。
- **<len>** :最大值为: 0x7fffffff ,如果实际收到的数据长度比本参数值小,则返回实际长度的数据
- $\bullet$ • <actual\_len> : 实际获取的数据长度。
- **<data>** :获取的数据。
- **[<remote IP>]**:字符串参数,表示对端 IP 地址,通过AT+CIPDINFO=1命令使能。
- **[<remote port>]**:对端端口,通过AT+CIPDINFO=1 命令使能。

#### 示例

AT+CIPRECVMODE=1 // 例 如 , 如 果 主 机 MCU 从 0 号 连 接 中 收 到 100 字 节 的 数 据 , // 则 会 提 示 消 息 "+IPD,0,100" , // 然 后 , 您 可 以 通 过 运 行 以 下 命 令 读 取 这 100 字 节 的 数 据 : AT+CIPRECVDATA=0, 1 00

## <span id="page-50-0"></span>**4.22 AT+CIPRECVLEN**:查询被动接收模式下套接字数据的长度

## 查询命令

功能:

查询某一连接中缓存的所有的数据长度

## 命令:

AT+ CIPRECVLEN?

响应:

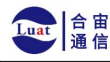

+ CIPRECVLEN: < data length of  $c \rightarrow \leq$  data length of of  $OK$  $link0 > , < data$  length of link1 > , < data length  $\text{link2} >$ ,  $\text{link3} >$ ,  $\lt$  data length of link4  $>$ 

### 参数

• **<data length of link>** :某一连接中缓冲的所有的数据长度。

#### 说明

• SSL 连接中, Air601 将返回加密数据的长度,所以返回的长度会大于真实数据的长度。

### 示例

```
AT+ CIPRECVLEN?
+ CIPRECVLEN: 1 0 0 , , , , ,
OK OK
```
## <span id="page-51-0"></span>**4.23 AT+PING** :**ping** 对端主机

## 设置命令

#### 功能:

ping 对端主机

#### 命令:

AT+  $PING = <$  " host " >

#### 响应:

```
+ PING: < time>
```
OK **OK** 

あんない しょうしょう しゅうしょく しんしゅう かいしん しゅうしょく はんしゅう しゅうしょく

```
+PING:TIMEOUT // 只有在域名解析失败或 PING 超时情况下,才会有这个回复
```
ERROR

参数

- **< host >** :字符串参数,表示对端主机的 IPv4 地址, IPv6 地址,或域名。
- **<time>** :ping 的响应时间,单位:毫秒。

## 说明

• 如果您想基于 IPv6 网络 Ping 对端主机,请执行以下操作: **–** 确保 AP 支持 IPv6

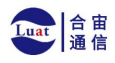

**–** 设置AT+CIPV6=1

- **–** 通过AT+CWJAP命令获取到一个 IPv6 地址
- **–** (可选)通过AT+CIPSTA?命令检查 Air601 是否获取到IPv6 地址
- 如果远端主机是域名字符串, 则 ping 将先通过 DNS 进行域名解析(优先解析 IPv4 地址), 再 ping 对端主机 IP 地址

#### 示例

AT+ PING= " 192.168.1.1 " AT+ PING= " www. baidu. com " // 下 一 代 互 联 网 国 家 工 程 中 心 AT+ PING=  $"240c::6666"$ 

## <span id="page-52-0"></span>**4.24 AT+CIPDNS**:查询**/**设置 **DNS** 服务器信息

#### 查询命令

#### 功能:

查询当前 DNS 服务器信息

#### 命令:

AT+ CIPDNS?

#### 响应:

```
+CIPDNS: \le enable \ge [, \le "DNS IP1" \ge ][, \le "DNS IP2" \ge ][, \le "DNS IP3" \ge]
OK OK
```
#### 设置命令

#### 功能:

设置 DNS 服务器信息

### 命令:

```
AT+ CIPDNS=<enable> \left[ , \leq "DNS IP1">\right]\left[ , \leq "DNS IP2">\right]\left[ , \leq "DNS IP3">\right]
```
#### 响应:

OK **OK** 

すいしゃ しょうしょう しゅうしょく しんしゅう かいしん しゅうしょく はんしゅう しゅうしょく

ERROR

#### 参数

- **<enable>**:设置 DNS 服务器
	- **–** 0: 启用自动获取 DNS 服务器设置, DNS 服务器将会恢复为 208.67.222.222 和 8.8.8.8, 只有当 Air601 station 完成了 DHCP 过程, DNS 服务器才有可能会更新。

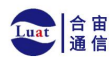

**–** 1: 启用手动设置 DNS 服务器信息, 如果不设置参数 <DNS IPx> 的值, 则使用默认值 208.

 $67.222.222$  和  $8.8.8.8$ 。

- **<DNS IP1>**:第一个 DNS 服务器 IP 地址, 对于设置命令, 只有当 <enable> 参数为 1 时, 也就是 启 用手动 DNS 设置, 本参数才有效; 如果设置 <enable> 为 1,并为本参数设置一个值, 当您运 行查 询命令时, ESP-AT 将把该参数作为当前的 DNS 设置返回。
- <DNS IP2>: 第二个 DNS 服务器 IP 地址, 对于设置命令, 只有当 <enable> 参数为 1 时, 也就是 启 用手动 DNS 设置, 本参数才有效; 如果设置 <enable> 为 1, 并为本参数设置一个值, 当您运 行查 询命令时, ESP-AT 将把该参数作为当前的 DNS 设置返回。
- <DNS IP3>: 第三个 DNS 服务器 IP 地址, 对于设置命令, 只有当 <enable> 参数为 1 时, 也就是 启 用手动 DNS 设置, 本参数才有效; 如果设置 <enable> 为 1,并为本参数设置一个值, 当您运 行查 询命令时, ESP-AT 将把该参数作为当前的 DNS 设置返回。

说明

- 若AT+SYSSTORE=1, 配置更改将保存在 NVS 区。
- 这三个参数不能设置在同一个服务器上。
- 当 <enable> 为 0 时, DNS 服务器可能会根据 Air601 设备所连接的路由器的配置而改变。

示例

 $AT+CIPDNS=0$ AT+CIPDNS=1,"208.67.222.222 "," 114.114.114.114 "," 8.8.8.8 " // 第 一 个 基 于 IPv6 的 DNS 服 务 器 : 下 一 代 互 联 网 国 家 工 程 中 心  $//$  第 二 个 基 于 IPv6 的 DNS 服 务 器 : google-public-dns-a .google .com  $\#$  第 三 个 基 于 IPv6 的 DNS 服 务 器 : 江 苏 省 主 DNS 服 务 器 AT+ CIPDNS=1, "240 c:: 6666", "2001: 4860: 4860: 8888", "240 e: 5 a:: 6666"

## <span id="page-53-0"></span>**4.25** 使用方法举例

## <span id="page-53-1"></span>**4.25.1 Air601**设备作为**TCP**客户端建立单连接

1. 设置Wi-Fi模式为station。

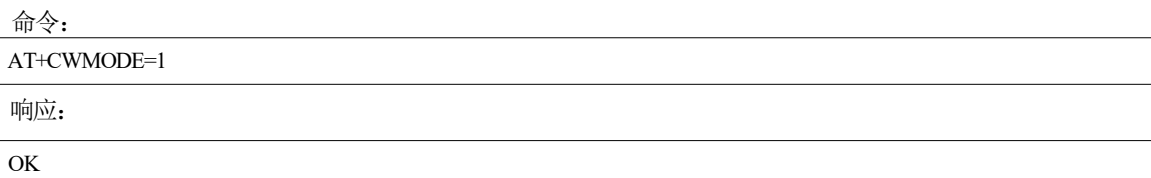

2. 连接到路由器。

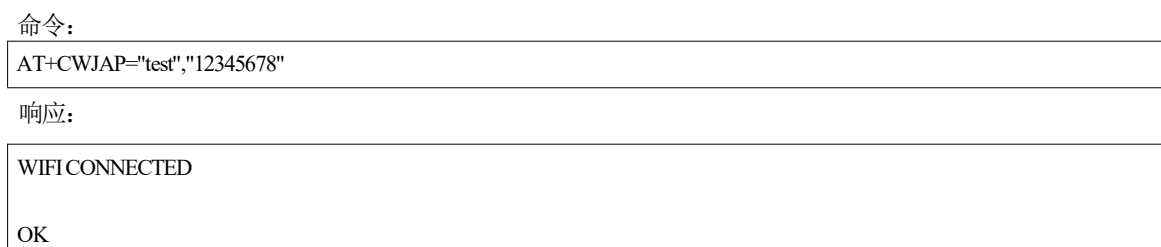

WIFIGOTIP

说明:

• 您输入的 SSID 和密码可能跟上述命令中的不同。请使用您的路由器的 SSID 和密码。

3. 查询Air601设备IP地址。

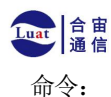

上海合宙通信科技有限公司

AT+ CIPSTA?

响应:  $\qquad \qquad$   $\qquad \qquad$   $\qquad \qquad \qquad$   $\qquad \qquad \qquad$   $\q$ 

AT+CIPSTA? +CIPSTA:ip:"192.168.1.1" +CIPSTA:gateway:"192.168.1.1" +CIPSTA:netmask:"255.255.255.0"

OK **OK** 

说明:

• 您的查询结果可能与上述响应中的不同。

4. PC与Air601设备连接同一个路由。

5. 通过https://netlab.luatos.com/连接打开一个测试服务器。<br>
— ⊙ △ Mus/netlablatos.com

Luat0S 网络测试工具 112.125.89.8 **XNORELLON AND REFERENCE** 

6. Air设备作为客户端通过TCP连接到TCP服务器, 服务器IP地址为192.168.3.102, 端口为 8080。 命令:

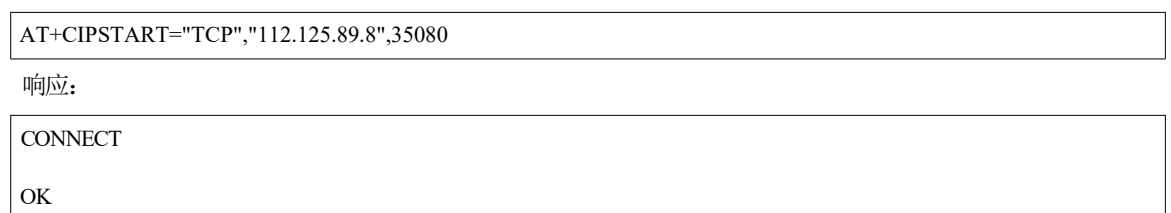

7.发送4字节数据。

命令: ファイル アイスト しんしょう しんしょう しんしょう

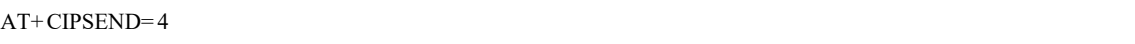

**响应: その時には かいしん かいしん かいしん** 

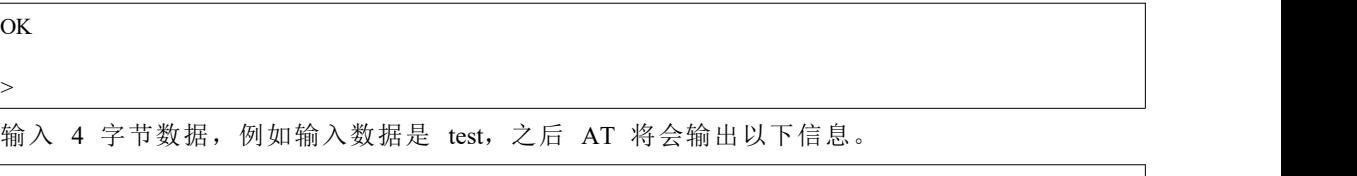

Recv 4 bytes

SEND OK

说明:

• 若输入的字节数目超过 AT+CIPSEND 命令设定的长度 (n),则系统会响应 busy p . . . ,并发 送数据的前 n 个字节,发送完成后响应 SEND OK。

8.接收 4 字节数据。

假设 TCP 服务器发送 4 字节的数据(数据为 test), 则系统会提示:

 $+$  IPD, 4 : test

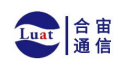

## <span id="page-55-0"></span>**4.25.2** 远端**IP**地址和端口固定的**UDP**通信

1. 设置 Wi-Fi 模式为 station。

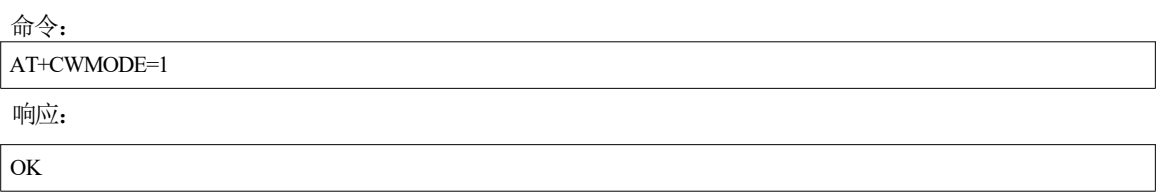

2. 连接到路由器。

命令: AT+CWJAP="test","12345678"

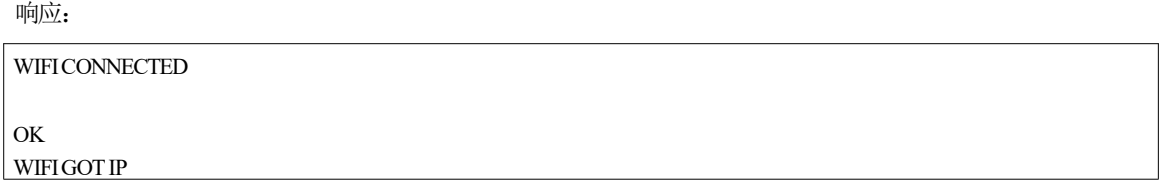

说明:

- 您输入的 SSID 和密码可能跟上述命令中的不同。请使用您的路由器的 SSID 和密 码。
- 3. 查询Air601设备IP地址。

命令:

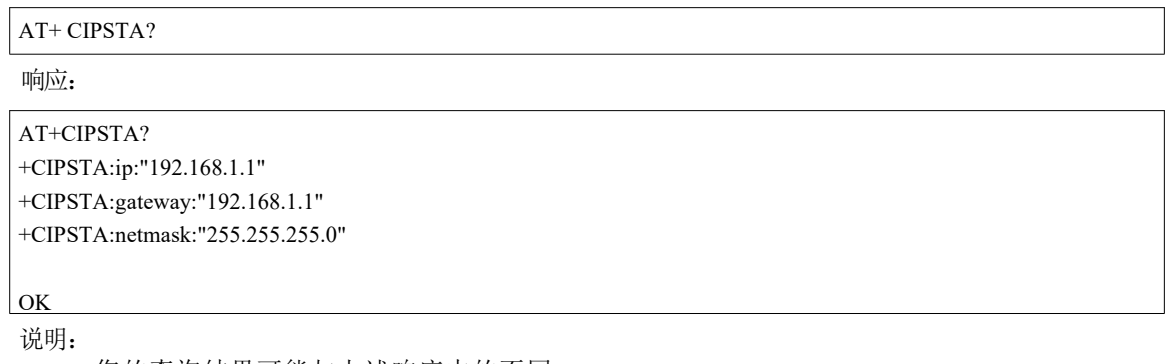

- 您的查询结果可能与上述响应中的不同。
- 4. PC与Air601设备连接同一个路由。

5. 通过https://netlab.luatos.com/连接打开一个测试服务器。<br>
© © © © ™®%//w@dab.luato.com

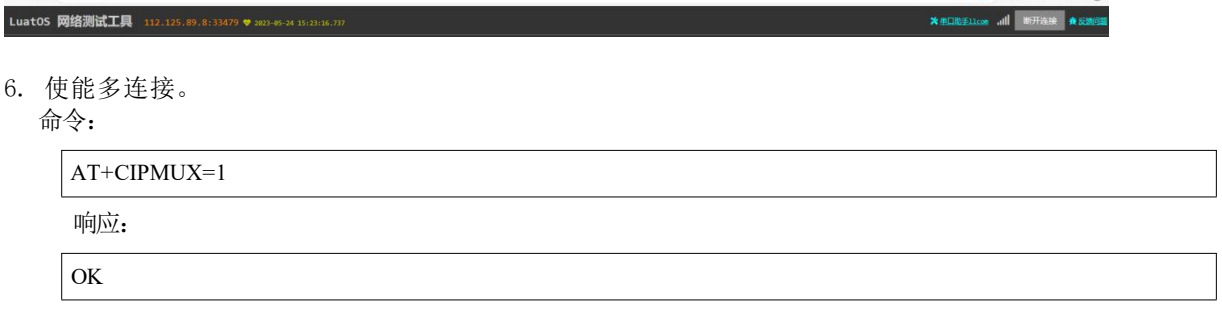

7. 创建UDP传输。分配网络连接ID为4,远程IP地址为112.125.89.8, 远端端口为33479, 本地 端口为1112,模式为0。

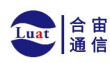

## 上海合宙通信科技有限公司

**:** AT+CIPSTART命令的参数 mode决定了UDP通信的远端IP地址和端口否固定。若 参数为0,则代表系统会分配一个特定网络连接 ID, 以确保通信过程中远端的IP地址和 端口不会被改 变,且数据发送端和数据接收端不会被其它设备代替。

命令: ファイル アイスト しんしょう しんしょう しんしょう

AT+CIPSTART=4,"UDP","112.125.89.8",33479,1112,0

**响应: その時には かいしん かいしん かいしん** 

4,CONNECT

OK **OK** 

说明:

- "112.125.89.8"和33479为UDP传输的远端IP地址和远端端口,也就是PC建立的UDP配。
- 1112 为 Air601 设备的UDP本地端口, 您可自行设置, 如不设置则为随机值。

• 0 表示 UDP 远端 IP 地址和端口是固定的, 不能更改。比如有另外一台PC 创建了 UDP 端并 且向 Air601 设备端口 1112 发送数据, Air601 设备仍然会接收来自UDP 端口 1112 的数 据, 如果使用 AT 命令 AT+CIPSEND=4.X, 那么数据仍然只会发送到第一台 PC 端。但 是如果这个参数未设置为 0, 那么数据将会被发送到新的PC端。

8. 发送 7 字节数据到网络连接 ID 为 4 的链路上。

**命令: そんしゃ おおや おおや おおや おおや おおや おおや** 

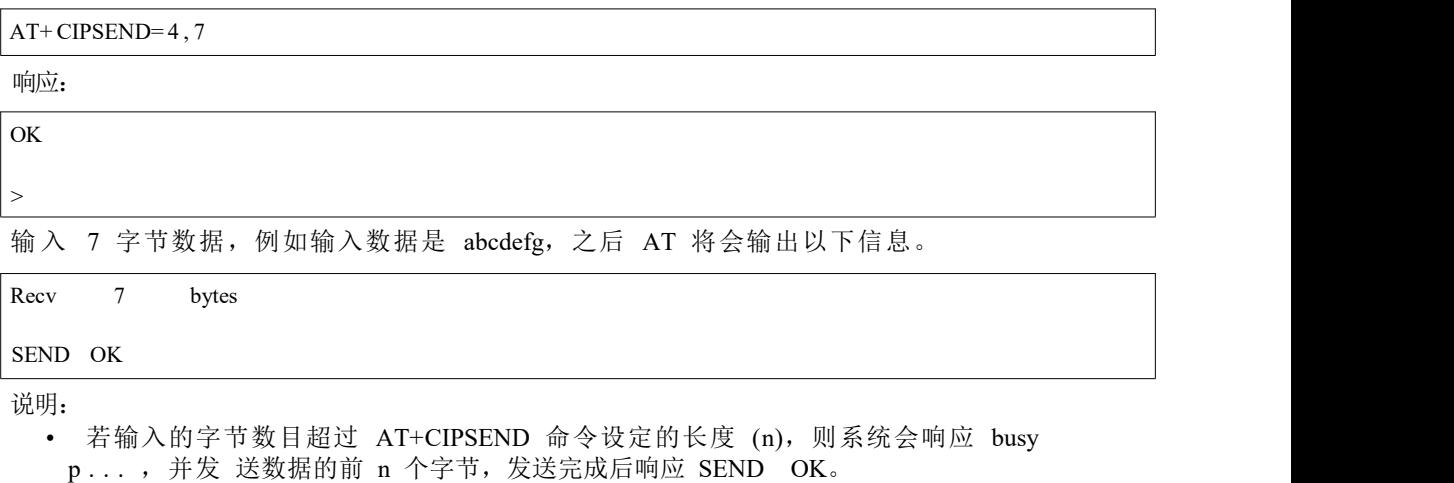

9. 从网络连接 ID 为 4 的链路上接收 4 字节数据。 假 设 PC 发送 4 字节的数据(数据为 test),则系统会提示:

+ IPD, 4 , 4 : test

10. 关闭网络连接 ID 为 4 的 UDP 连接。

命令: ファイル アイスト しんしょう しんしょう しんしょう

```
AT+ CIPCLOSE= 4
```
**响应: その時には かいしん かいしん かいしん** 

4 ,CLOSED

OK **OK** 

## <span id="page-56-0"></span>**4.25.3** 远端**IP**地址和端口可变的**UDP**通信

1. 设置 Wi-Fi 模式为 station。

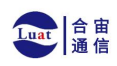

命令: AT+CWMODE=1 响应:

2. 连接到路由器。

命令: AT+CWJAP="test","12345678"

OK **OK** 

响应:  $\qquad \qquad$   $\qquad \qquad$   $\qquad \qquad \qquad$   $\qquad \qquad \qquad$   $\q$ 

WIFICONNECTED

OK **OK** 

说明:

WIFIGOTIP

• 您输入的 SSID 和密码可能跟上述命令中的不同。请使用您的路由器的 SSID 和密 码。

3. 查询Air601设备IP地址。

命令:

AT+ CIPSTA?

响应:  $\qquad \qquad$   $\qquad \qquad$   $\qquad \qquad \qquad$   $\qquad \qquad \qquad$   $\q$ 

AT+CIPSTA? +CIPSTA:ip:"192.168.1.1" +CIPSTA:gateway:"192.168.1.1" +CIPSTA:netmask:"255.255.255.0"

OK

说明:

- 您的查询结果可能与上述响应中的不同。
- 4. PC与Air601设备连接同一个路由。
- 5. 通过https://netlab.luatos.com/连接打开一个测试服务器。

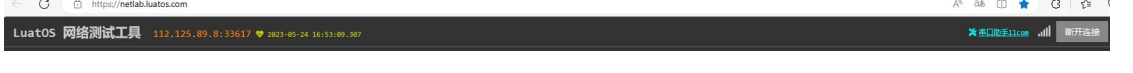

6. 使能单连接

かんじょう しょうしょう しんしゃ しんしゃ かいしん かいしん かいしん かいしん かいしん しゅうしょく

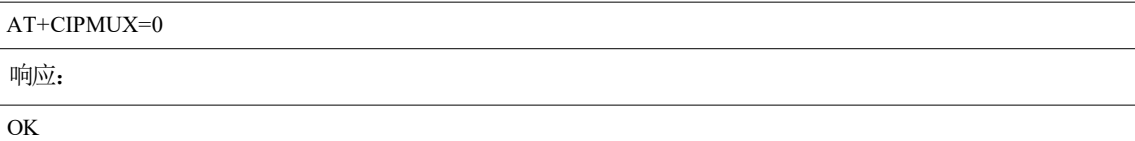

7. 创建UDP传输。远程IP地址为112.125.89.8,远端端口为33617,本地端口为1112,模式为2。 命令:

AT+CIPSTART="UDP","112.125.89.8",33617,1112,2

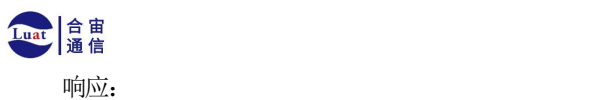

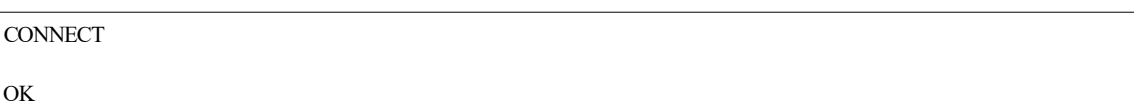

说明:

- "112.125.89.8"和33617为UDP传输的远端IP地址和远端端口, 也就PC建立的UDP配置。
- 1112 为Air601设备的UDP本地端口,您可自行设置,如不设置则为随机值。
- 2 表示当前 UDP 传输建立后, UDP 传输远端信息仍然会更改; UDP 传输的远端 信息会自动更 改为最近一次与Air601设备 UDP 通信的远端 IP 地址和端口。
- 

8. 发送 UDP 包给其它 UDP 远端。例如发送 4 字节数据, 远端主机的 IP 地址为 112.125.89.8, 远端端口为 1000。

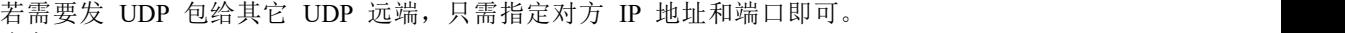

命令: ファイル アイスト しんしょう しんしょう しんしょう

AT+ CIPSEND= 4 ,"112.125.89.8", 1 0 0 0

OK **OK** 

**响应: その時には かいしん かいしん かいしん** 

 $\ddot{\phantom{1}}$ 

输入 4 字节数据,例如输入数据是 test,之后 AT 将会输出以下信息。

Recv 4 bytes

SEND OK

9. 接收 4 字节数据。

假设 PC 发送 4 字节的数据(数据为 test), 则系统会提示:

 $+$  IPD,  $4$  : test

10.关闭 UDP 连接。

命令: ファイル アイスト しんしょう しんしょう しんしょう

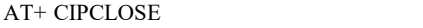

响应:

CLOSED

OK **OK** 

## <span id="page-58-0"></span>**4.25.4 Air601**设备作为**SSL**客户端建立单连接

1. 设置 Wi-Fi 模式为 station。

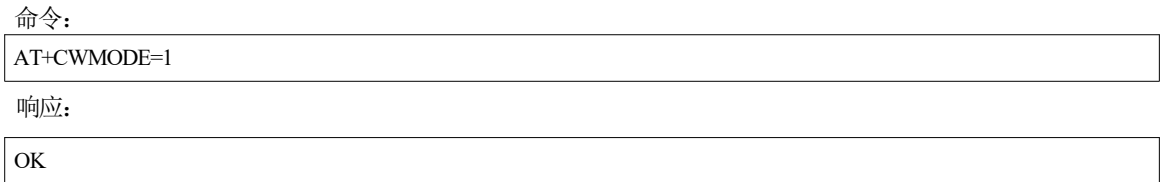

2. 连接到路由器。

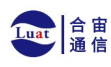

AT+CWJAP="test","12345678"

响应:  $\qquad \qquad$   $\qquad \qquad$   $\qquad \qquad \qquad$   $\qquad \qquad \qquad$   $\q$ 

命令:

WIFICONNECTED

OK **OK** WIFIGOTIP

说明:

• 您输入的 SSID 和密码可能跟上述命令中的不同。请使用您的路由器的 SSID 和密 码。

3. 查询Air601设备IP地址。

**命令: そんしゃ おおや おおや おおや おおや おおや おおや おおや** 

AT+ CIPSTA?

响应:  $\qquad \qquad$   $\qquad \qquad$   $\qquad \qquad \qquad$   $\qquad \qquad \qquad$   $\q$ 

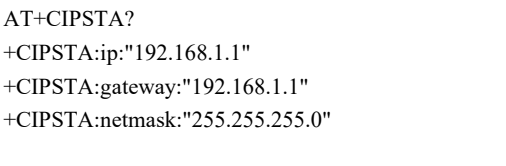

OK 说明:

- 您的查询结果可能与上述响应中的不同。
- 4. PC与Air601设备连接同一个路由。
- 5. 通过https://netlab.luatos.com/连接打开一个测试服务器。<br>← ⊙ △ Miss//netlabados.com

Luat05 网络测试工具 112.125.89.8:35488 ♥ 2023-05-24 :

6. Air601设备作为客户端通过SSL连接到SSL服务器, 服务器IP地址为112.125.89.8, 端口为35408。 命令:

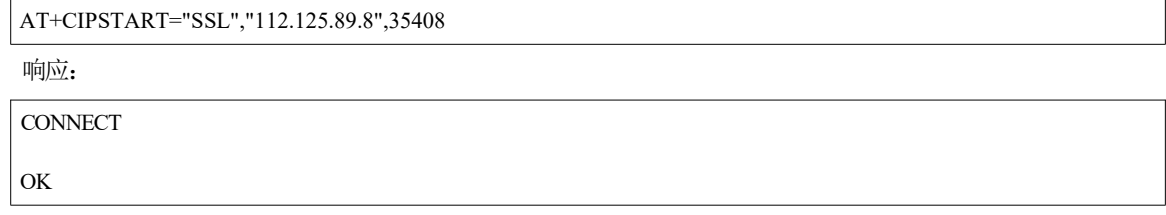

7. 发送 4 字节数据。

命令: ファイル アイスト しんしょう しんしょう しんしょう

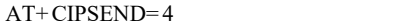

响应:

OK **OK** 

>

输入 4 字节数据,例如输入数据是 test,之后 AT 将会输出以下信息。

说明:

**X \*DRE1100 all** STREE & &

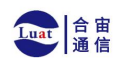

- 若输入的字节数目超过 AT+CIPSEND 命令设定的长度 (n),则系统会响应 busy p . . . ,并发 送数据的前 n 个字节,发送完成后响应 SEND OK。
- 8. 接收 4 字节数据

假 设 TCP 服务器发送 4 字节的数据(数据为 test),则系统会提示:

```
+ IPD, 4 : test
```
## <span id="page-60-0"></span>**4.25.5 Air601**设备作为**TCP**服务器建立多连接

当Air601设备作为TCP服务器时, 必须通过AT+CIPMUX=1命令使能多连接, 因为可能有多个TCP 客户端连接到Air601设备。

以下是Air601设备作为softAP建立TCP服务器的示例; 如果是Air601设备作为station, 可在连接路 由器后按照同样方法建立服务器。

1. 设置Wi-Fi模式为softAP。

命令: ファイル アイスト しんしょう しんしょう しんしゅう しんしゅう しんしゅう

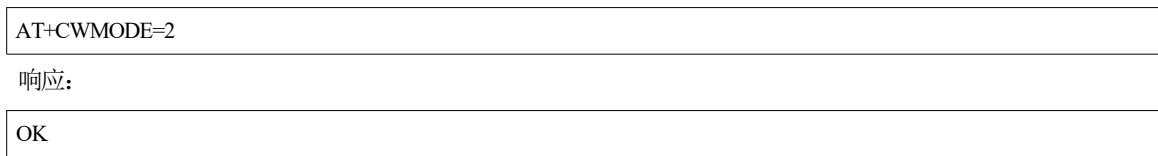

2. 使能多连接。

命令:

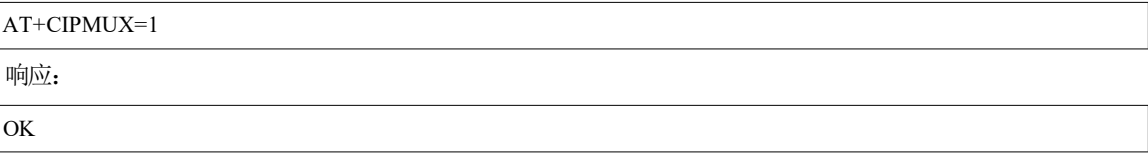

3. 设置 softAP。

**命令: そんしゃ おおや おおや おおや おおや おおや おおや おおや おおや おおや** 

```
AT+CWSAP="Air601_softAP","1234567890",5,3
```
响应:  $\qquad \qquad$   $\qquad \qquad$   $\qquad \qquad \qquad$   $\qquad \qquad \qquad$   $\q$ 

OK **OK** 

4. 查询 softAP 信息。

命令: ファイル アイスト しんしょう しんしょう しんしょう

AT+ CIPAP?

**响应: その時には かいしん かいしん かいしん** 

```
AT+ CIPAP?
+ CIPAP: ip: " 1 9 2 .1 6 8 . 4 . 1 " + CIPAP: gateway: " 1 9 2 . 1 6 8 . 4 . 1 " + CIPAP: netmask: " 2 5 5 . 2 5 5 .2 5 5 .0 " OK OK
```
说明:

• 您查询到的地址可能与上述响应中的不同。

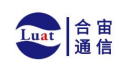

5. 建立TCP服务器,端口为8008。

命令:

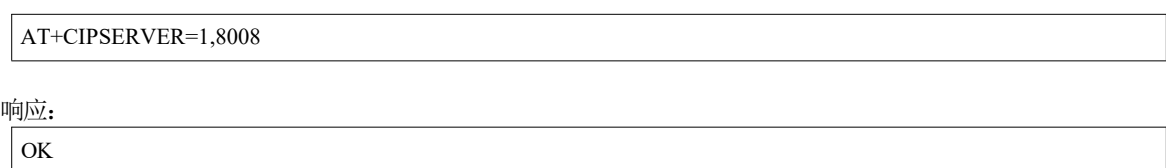

6. PC连接到Air601设备的softAP。

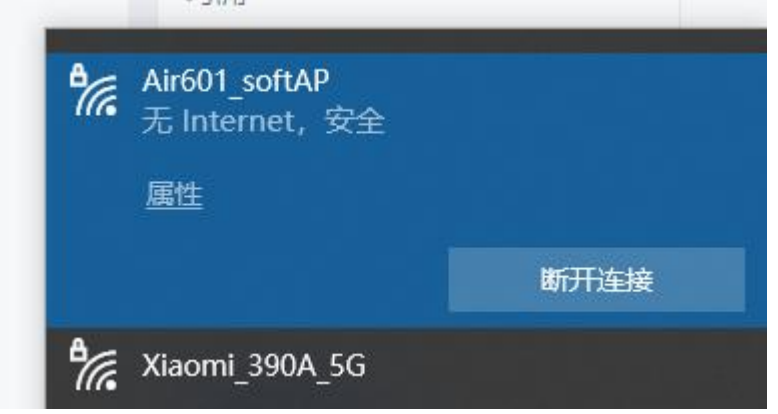

- 7. 在PC上使用网络调试工具创建一个TCP客户端,连接到Air601设备创建的TCP服务器。
- 8. 发送 4 字节数据到网络连接 ID 为 0 的链路上。 命令:

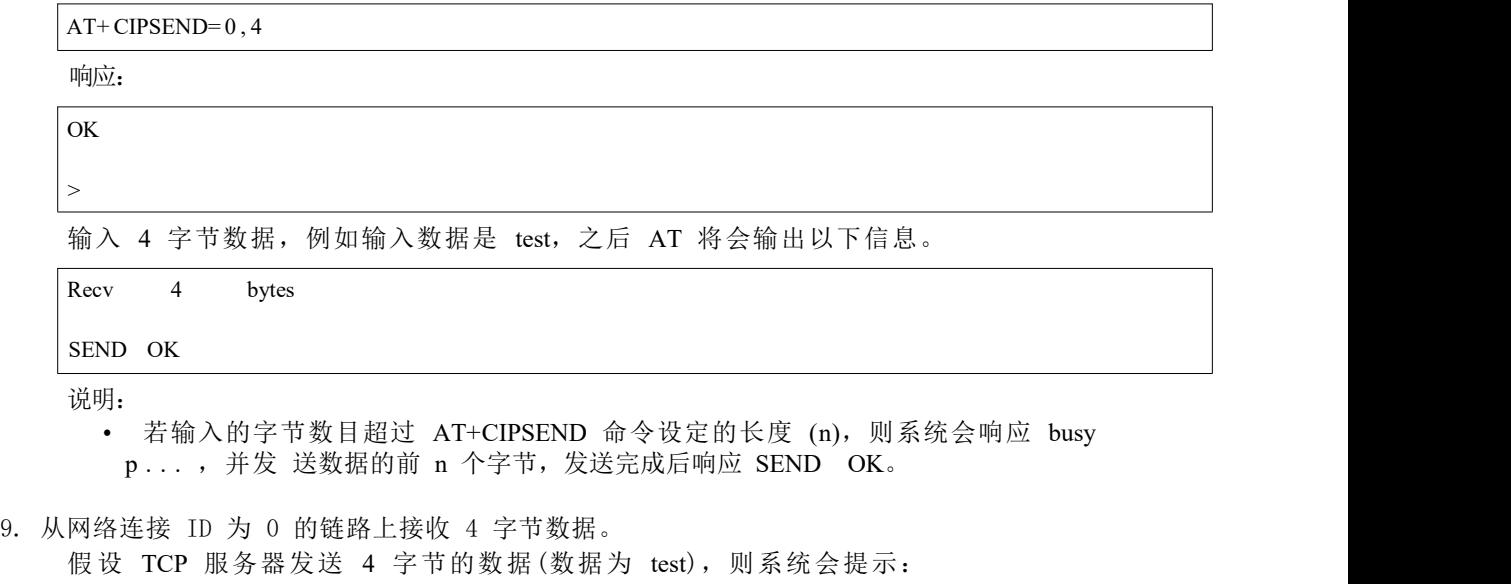

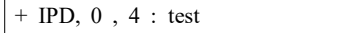

10. 关闭 TCP 连接。

命令:

 $AT+ CIPCLOSE = 0$ 

响应:

0 ,CLOSED

OK

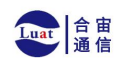

# <span id="page-62-0"></span>**5** 蓝牙配网命令

## <span id="page-62-1"></span>**5.1 AT+BLUFI**:开启或关闭 **BluFi**

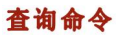

## 功能:

查询 BluFi 状态

## 命令:

AT+ BLUFI?

## 响应:

若 BluFi 未开启, 则返回:

+BLUFI: 0

OK **OK** 

若 BluFi 己开启, 则返回:

+BLUFI: 1

OK **OK** 

## 设置命令

## 功能:

开启或关闭 BluFi

## 命令:

```
AT+ BLUFI= < option> [ , <sub>1</sub> auth floor> ]
```
## 响应:

OK **OK** 

## 参数

- **<option>**:
	- **–** 0: 关闭 BluFi;
	- **–** 1: 开启 BluFi。
- **<auth floor>** :Wi-Fi 认证模式阈值, Air601 不会连接到认证模式低于此阈值的 AP:
	- **–** 0: OPEN (默认);
	- **–** 1: WEP;
	- **–** 2: WPA\_PSK;
	- **–** 3: WPA2\_PSK;

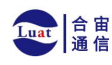

## 上海合宙通信科技有限公司

- **–** 4: WPA\_WPA2\_PSK;
- **–** 5: WPA2\_ENTERPRISE;
- **–** 6: WPA3\_PSK;
- **–** 7: WPA2\_WPA3\_PSK。

#### 说明

• 您只能在 Bluetooth LE 未初始化情况下开启或关闭 BluFi (AT+BLEINIT=0)。

#### 示例

AT+BLUFI= 1

## <span id="page-63-0"></span>**5.2 AT+BLUFINAME**:查询**/**设置 **BluFi** 设备名称

## 查询命令

## 功能:

查询 BluFi 名称

#### 命令:

AT+BLUFINAME?

#### 响应:

```
+ BLUFINAME: < device_name>
OK OK
```
## 设置命令

## 功能:

设置 BluFi 设备名称

### 命令:

 $AT+BLUFINAME=$  < device name>

#### 响应:

OK **OK** 

## 参数

• **<device\_name>** :BluFi 设备名称。

## 说明

• 如 需 设 置 BluFi 设 备 名 称, 请 在 运 行AT+BLUFI=1 命 令 前 设 置, 否 则 将 使 用 默 认 名 称 BLUFI\_ DEVICE。

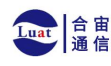

• BluFi 设备名称最大长度为 29 字节。

#### 示例

```
AT+BLUFINAME="BLUFI_DEV" AT+BLUFINAME?
```
## <span id="page-64-0"></span>**5.3 AT+BLUFISEND:**发送**BluFi**用户自定义数据

## 设置命令

## 功能:

发送 BluFi 用户自定义数据给手机端

#### 命令:

 $AT+$  BLUFISEND= < length>

#### **Response:**

符号 > 表示 AT 准备好接收串口数据, 此时您可以输入数据, 当数据长度达到参数 <length> 的值时, 开始传输数据。

若数据传输成功,则提示:

#### OK **OK**

 $\ddot{\phantom{0}}$ 

## 参数

• **<length>** :数据长度,单位:字节。

### 说明

- 自定义数据的长度不能超过 600 字节。
- 如果 Air601 收到手机发来的用户自定义数据, 那么会以
- +BLUFIDATA:<len>,<data> 格式打印。

#### 示例

AT+BLUFISEND=4 // 提示">"符号后, 输入4 字节的数据即可, 如"1234", 然后数据会被自动发送给手机